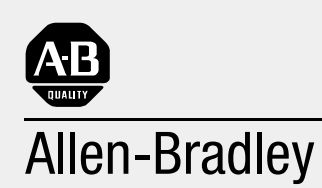

## Dataliner DL40 Plus Slave Displays

Cat. No. 2706-LV2S, -LV4S

# User **Manual**

**Important User Information** Because of the variety of uses for the products described in this publication, those responsible for the application and use of this control equipment must satisfy themselves that all necessary steps have been taken to assure that each application and use meets all performance and safety requirements, including any applicable laws, regulations, codes and standards.

> The illustrations, charts, sample programs and layout examples shown in this guide are intended solely for purposes of example. Since there are many variables and requirements associated with any particular installation, Allen-Bradley does not assume responsibility or liability (to include intellectual property liability) for actual use based upon the examples shown in this publication.

Allen-Bradley publication SGI-1.1, *Safety Guidelines for the Application, Installation and Maintenance of Solid-State Control*  (available from your local Allen-Bradley office), describes some important differences between solid-state equipment and electromechanical devices that should be taken into consideration when applying products such as those described in this publication.

Reproduction of the contents of this copyrighted publication, in whole or part, without written permission of Allen-Bradley Company, Inc., is prohibited.

Throughout this manual we use notes to make you aware of safety considerations:

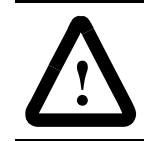

**ATTENTION:** Identifies information about practices or circumstances that can lead to personal injury or death, property damage or economic loss.

Attention statements help you to:

- identify a hazard
- avoid a hazard
- recognize the consequences

**Important:** Identifies information that is critical for successful application and understanding of the product.

SLC, SLC 500, SLC 5/01, SLC 5/02, SLC 5/03, SLC 5/04, PLC and PLC-5 are registered trademarks of Allen-Bradley, Inc.

### Preface

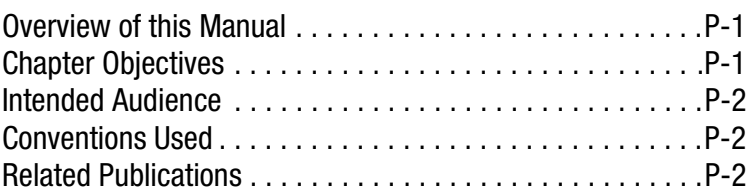

### Chapter 1

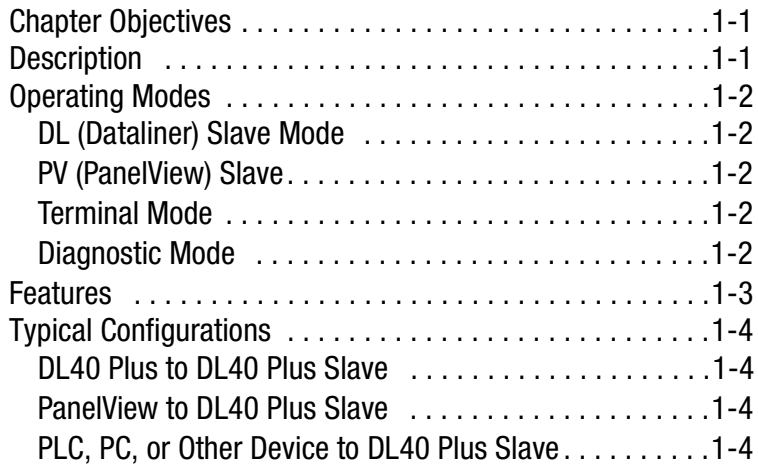

## Setting the DIP Switches Chapter 2

Introduction to the DL40 Plus

Slave

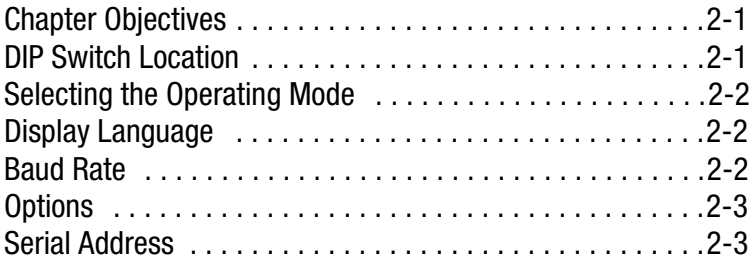

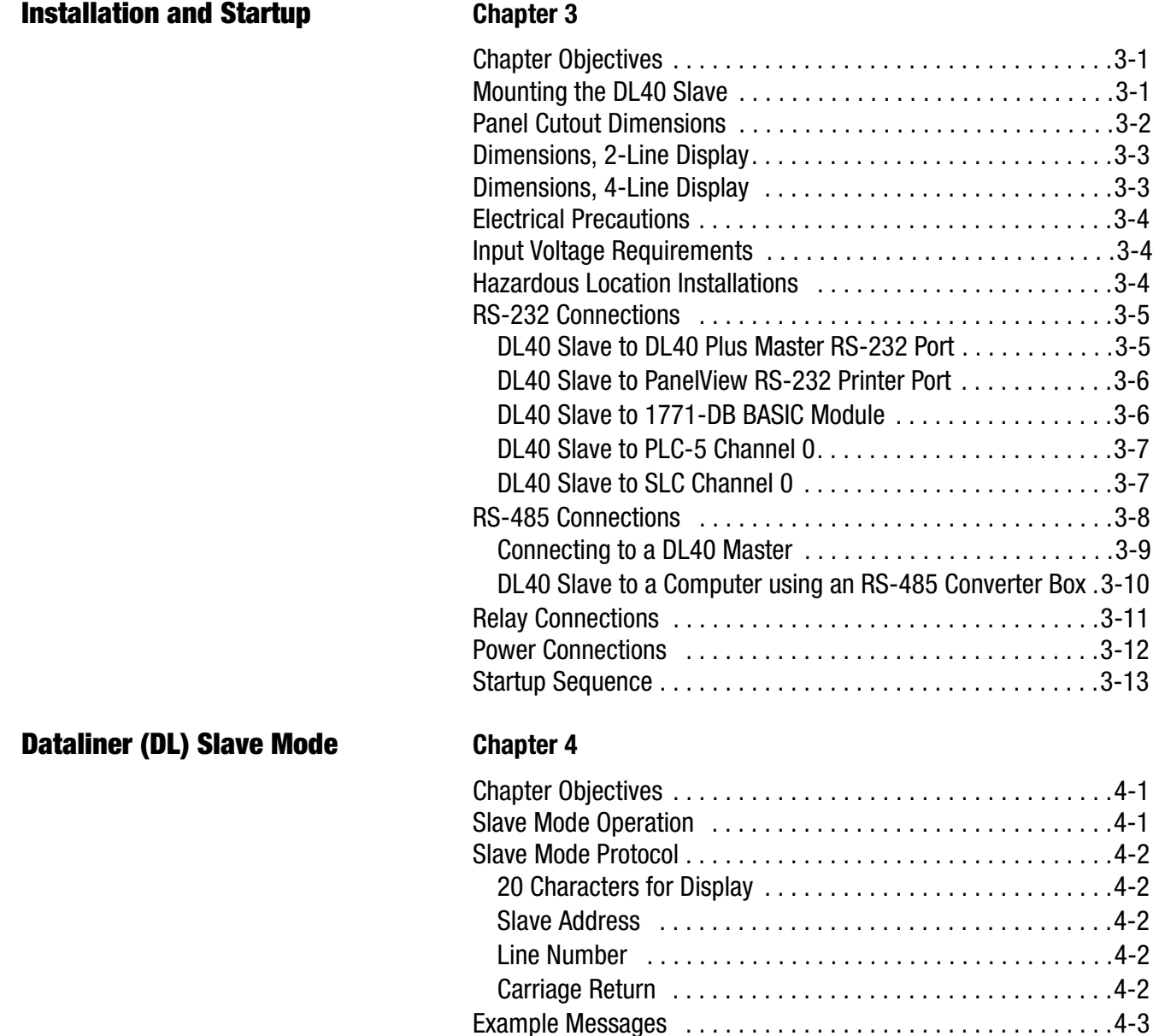

[Display Options . . . . . . . . . . . . . . . . . . . . . . . . . . . . . . . . . . . .4-3](#page-33-0) [\[Ctrl\]\[F\] . . . . . . . . . . . . . . . . . . . . . . . . . . . . . . . . . . . . . . . . .4-3](#page-33-0) [\[Ctrl\]\[R\] . . . . . . . . . . . . . . . . . . . . . . . . . . . . . . . . . . . . . . . .4-3](#page-33-0) [Clearing One or More Lines . . . . . . . . . . . . . . . . . . . . . . . . . . .4-4](#page-34-0) [Energizing Relay . . . . . . . . . . . . . . . . . . . . . . . . . . . . . . . . . . .4-4](#page-34-0)

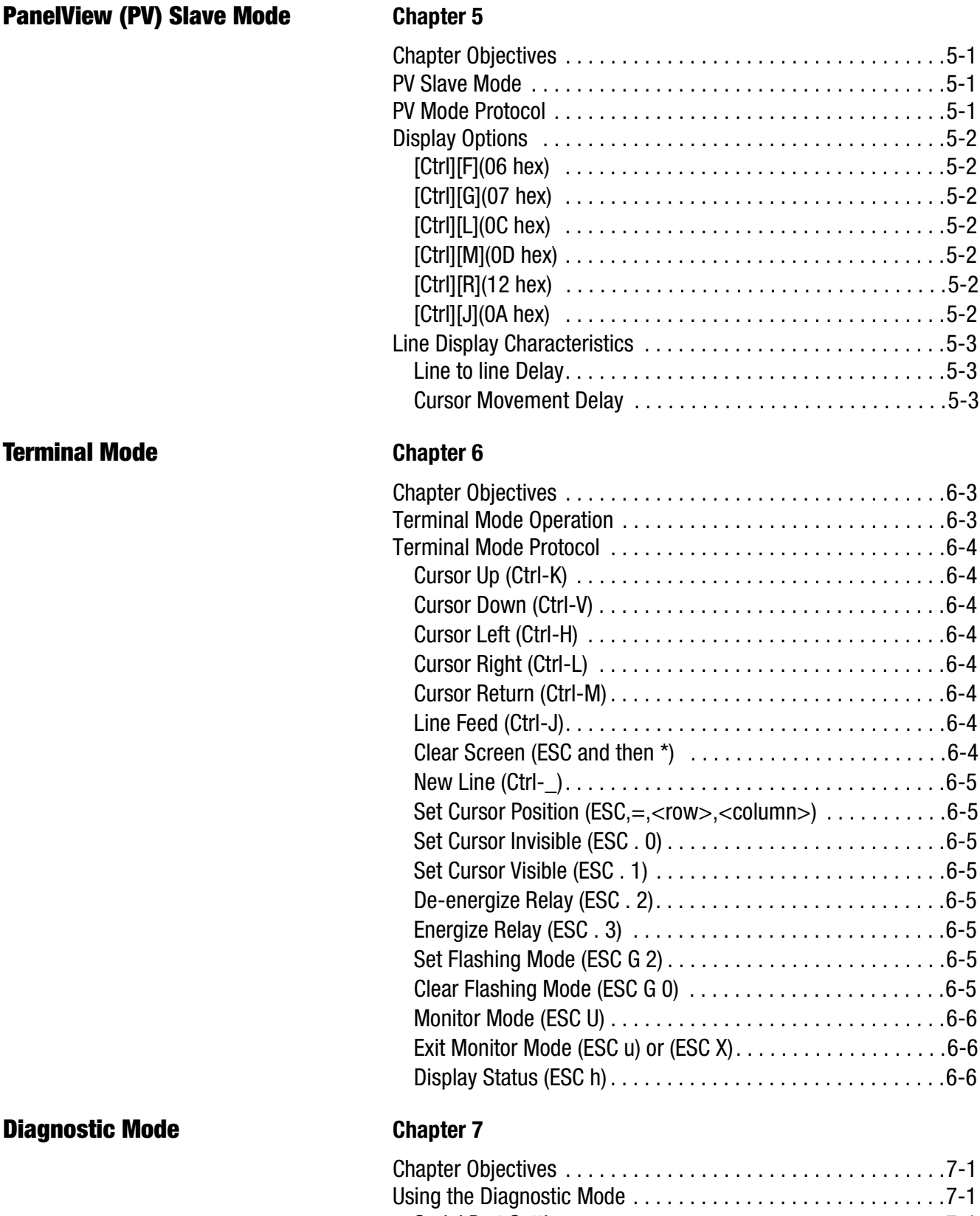

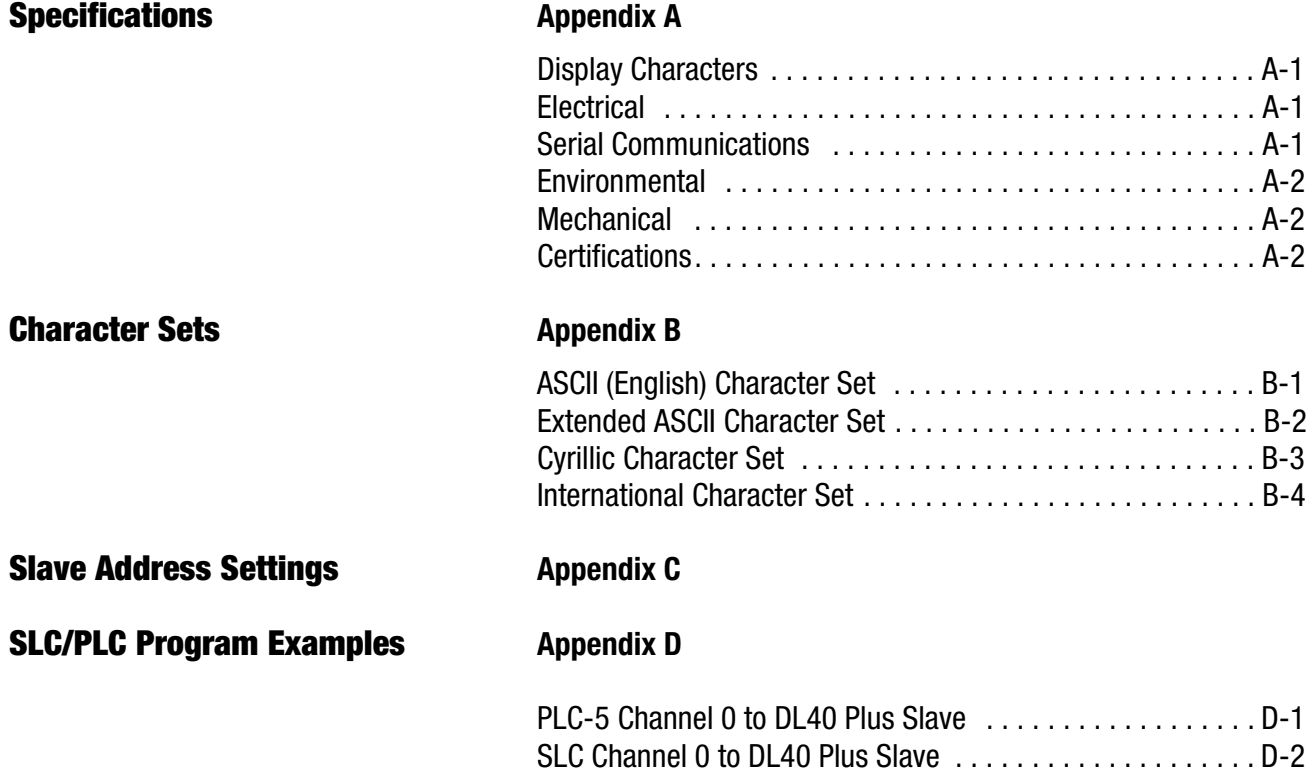

## Using this Manual

**Chapter Objectives** Read this chapter to familiarize yourself with the rest of the Dataliner DL40 Plus Slave Message Display manual. You will learn about:

- contents of this manual
- intended audience
- conventions used
- related publications

**Overview of this Manual** This manual describes how to install and use your DL40 Plus Slave display. This manual contains the following:

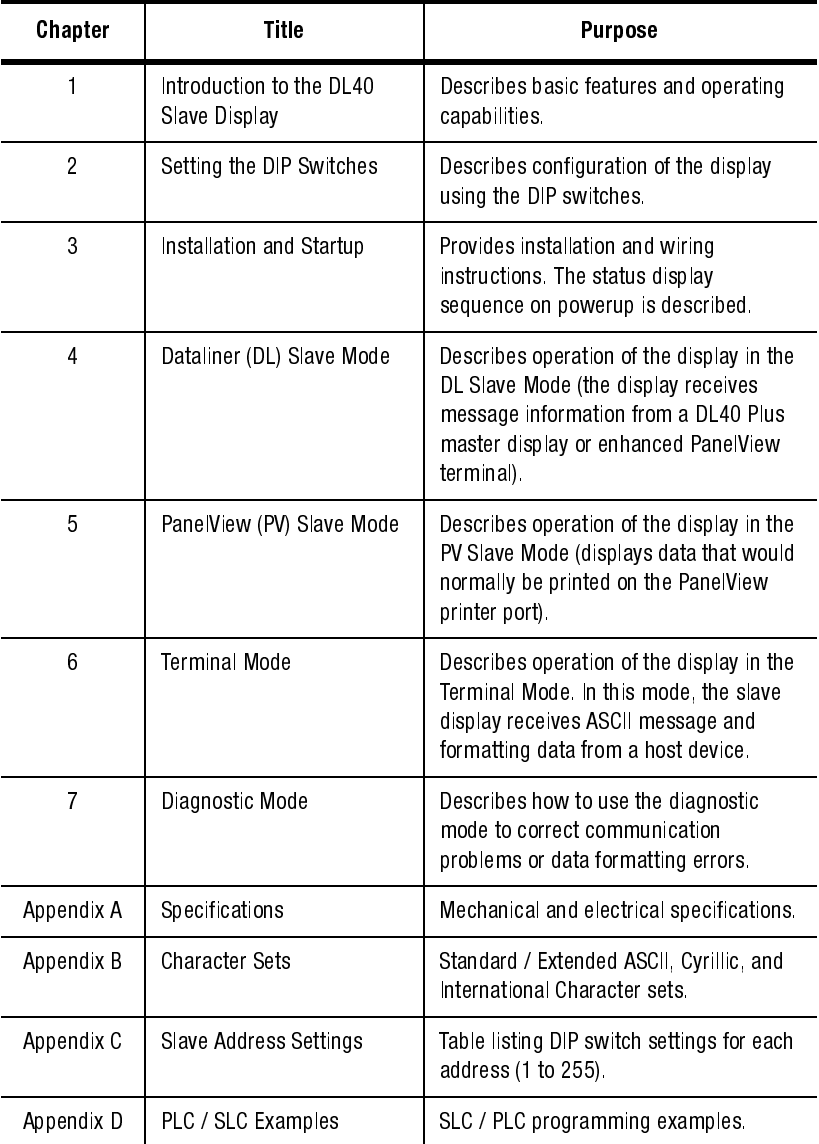

<span id="page-8-0"></span>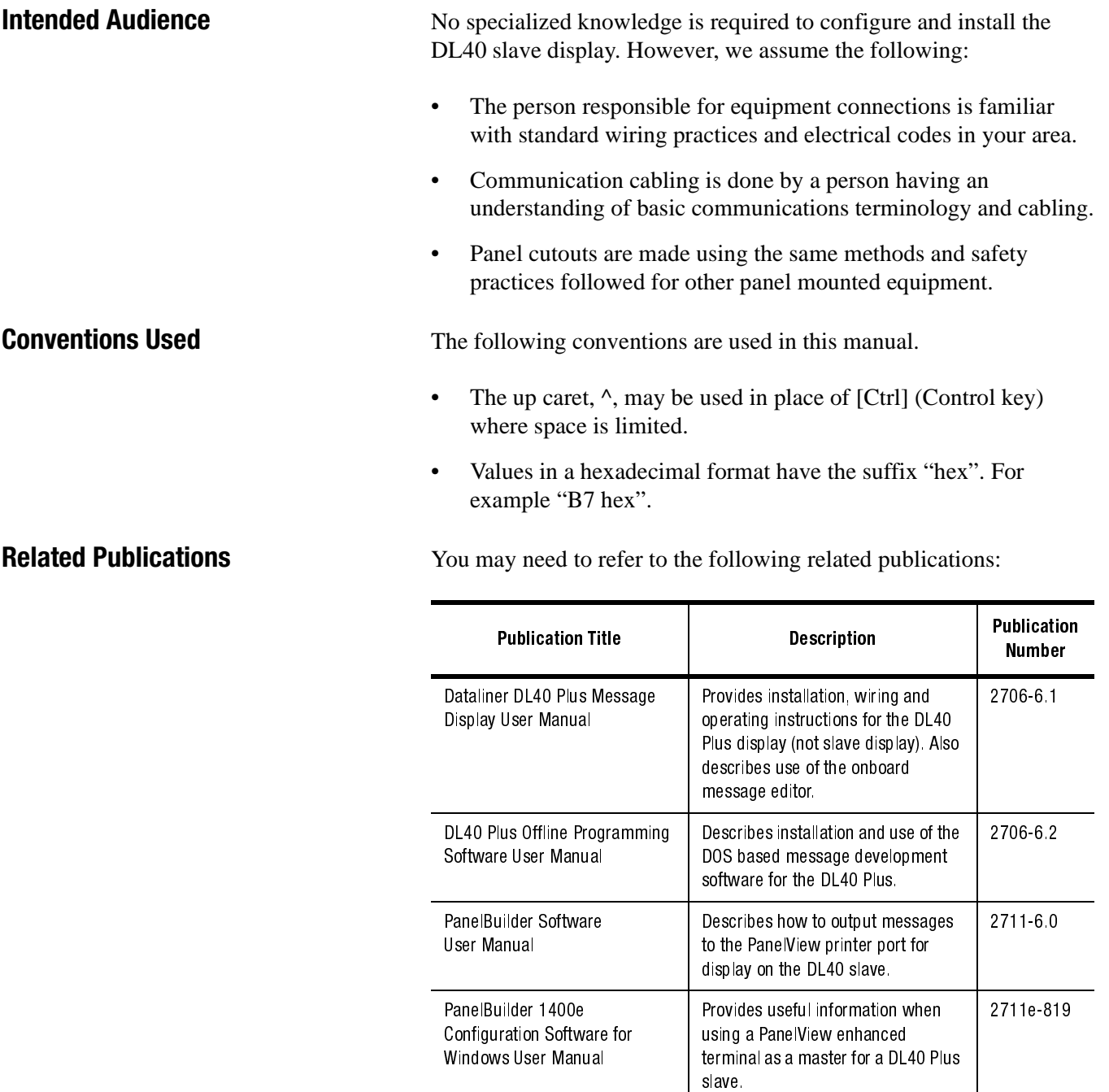

## Introduction to the DL40 Plus Slave

<span id="page-9-0"></span>**Chapter Objectives** This chapter describes the DL40 Plus Slave display and summarizes its capabilities. The following topics are included in this chapter:

- DL40 Plus Slave description
- Operating modes
- **Features**
- Typical configurations

**Description** The DL40 Plus Slave displays are available in two-line and four-line versions. These displays are designed for panel mounting in industrial environments and require a 110-240V AC power source.

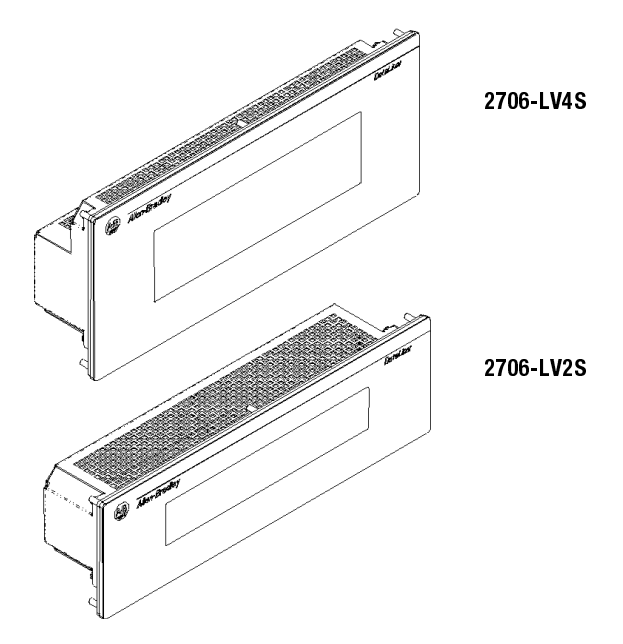

DL40 Plus Slave displays receive message text from a host device. The host device may be a DL40 Plus master display, PanelView terminal, programmable controller, or a personal computer. All messages are created and stored in the host device.

The DL40 Plus Slave displays appear similar to the standard DL40 Plus two and four-line displays except they do not have front panel buttons, indicator LEDs, keyboard port, or an RIO / parallel port.

<span id="page-10-0"></span>**Operating Modes** The DL40 Plus Slave has four operating modes:

- DL Slave
- PV Slave
- Terminal
- Diagnostic

#### DL (Dataliner) Slave Mode

Use this mode when connecting the DL40 Plus Slave to a DL40 Plus master display or an enhanced PanelView terminal such as the PV1400e. One or more DL40 Plus Slaves may be connected to a single DL40 Plus using an RS-485 link (multidrop) or an RS-232 link (single drop only).

Each DL40 Plus Slave may be individually addressed to display only the messages sent to a specific address. Displays with the same address display the same messages. Addresses 13 and 18 are not valid, see page 2-3.

#### PV (PanelView) Slave

Use this mode when connecting a single DL40 Plus Slave to the printer port of a standard PanelView operator terminal (PV550, 600, 900, 1000 or 1400). The DL40 Plus Slave displays any text that would normally be sent to a printer. The DL40 Plus Slave may be connected to the PanelView using the RS-232 port. Only one display may be connected on the communication link, the DL40 Plus Slave is not individually addressable in this mode.

#### Terminal Mode

In this mode, the DL40 Plus Slave can receive data from any device capable of sending serial ASCII characters. The ASCII characters sent by the host device control the message text, line scrolling and formatting of the messages. Only one display may be connected on the communication link, the DL40 Plus Slave is not individually addressable in this mode.

#### Diagnostic Mode

Use the diagnostic mode for basic setup and troubleshooting. In this mode, the DL40 Plus Slave displays the hex value of all the data it receives. An indication is provided if there is a communication error.

<span id="page-11-0"></span>**Features** DL40 Plus Slave displays have these features:

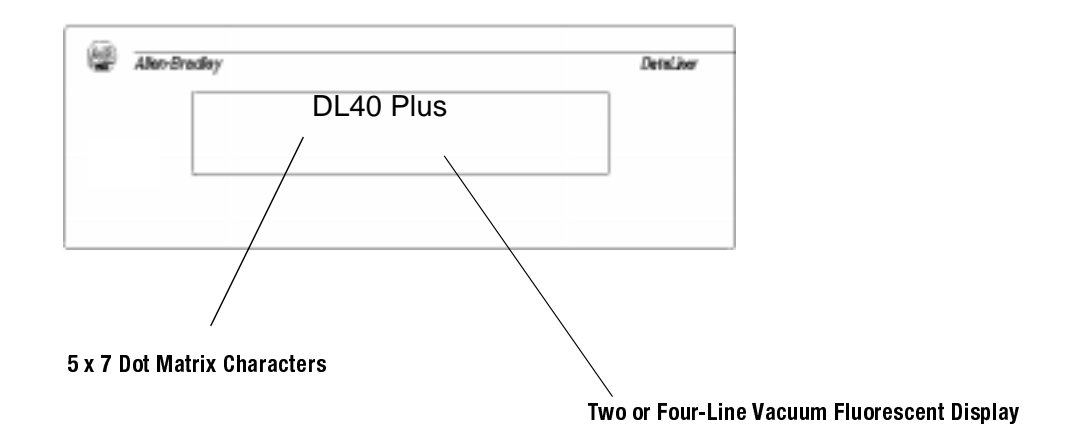

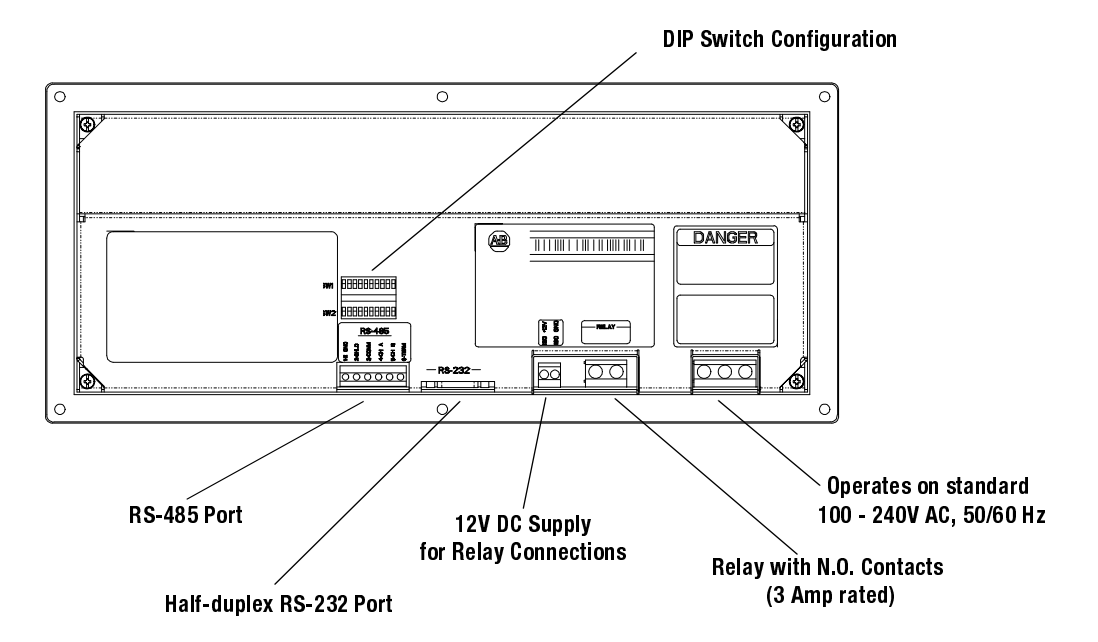

<span id="page-12-0"></span>**Typical Configurations** Here are some of the most typical applications:

#### DL40 Plus to DL40 Plus Slave

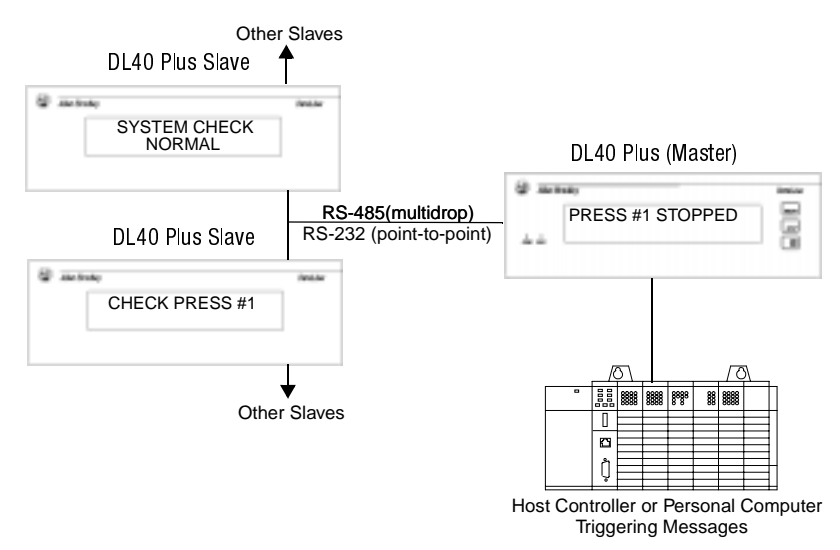

#### PanelView to DL40 Plus Slave

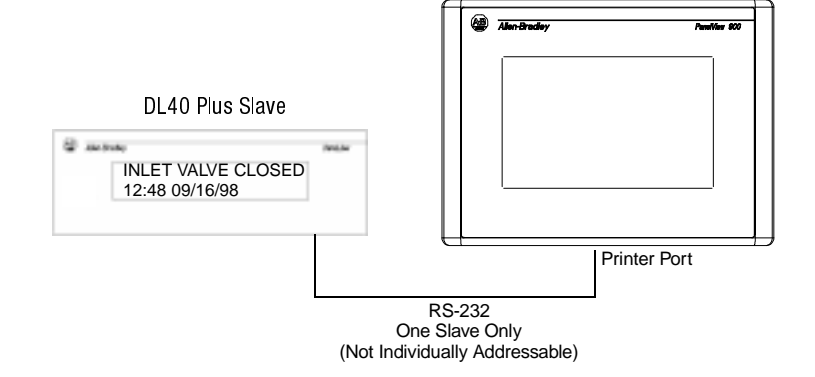

#### PLC, PC, or Other Device to DL40 Plus Slave

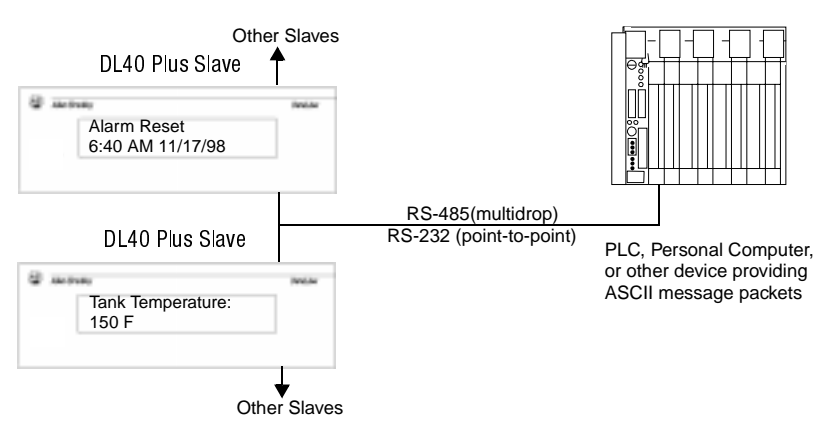

## Setting the DIP Switches

<span id="page-13-0"></span>**Chapter Objectives** This chapter describes how to configure the DL40 Plus Slave display using the configuration DIP switches. The following topics are provided:

- DIP switch location
- Selecting the operating mode
- Selecting display language
- Setting the baud rate
- Selecting display/communication options
- Setting display address

**DIP Switch Location** Access the 10-position DIP switches from the back of the display. Set DIP switches using a thin nonconductive object. Do not use a pencil (broken graphite pieces may short out the internal circuitry).

> Changes to DIP switches take affect on powerup. If you make changes with the power applied, you will have to cycle power before the changes take effect.

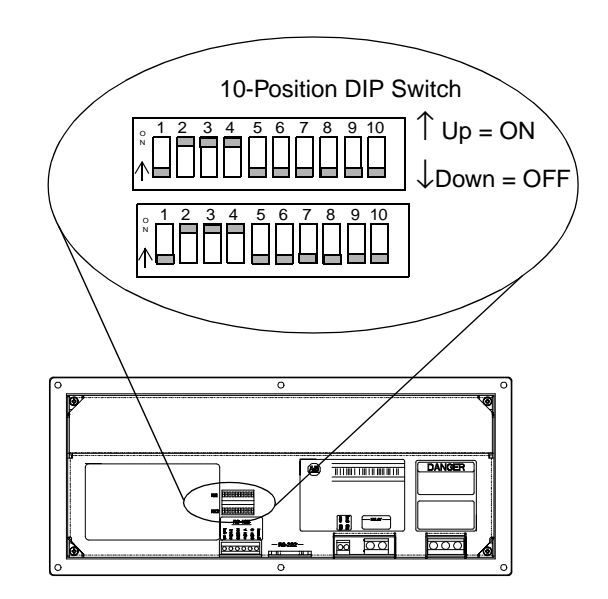

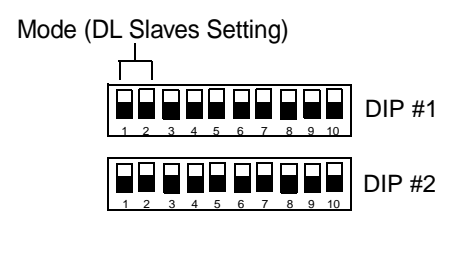

<span id="page-14-0"></span>**Selecting the Operating Mode** The DL40 Plus Slave display operates in one of four modes. Chapter 1 briefly describes these modes. For detailed descriptions refer to the individual chapters describing each mode. Select the mode using position #1 and #2 of DIP Switch #1.

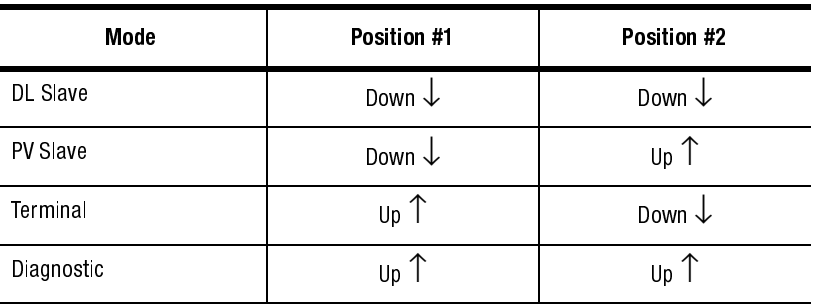

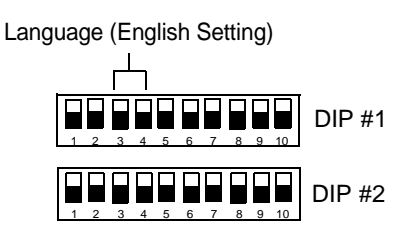

**Display Language** The DL40 Plus Slave displays characters in one of three language sets. Appendix B lists the characters in each of the language sets. Set the display language using positions #3 and #4 of DIP Switch #1.

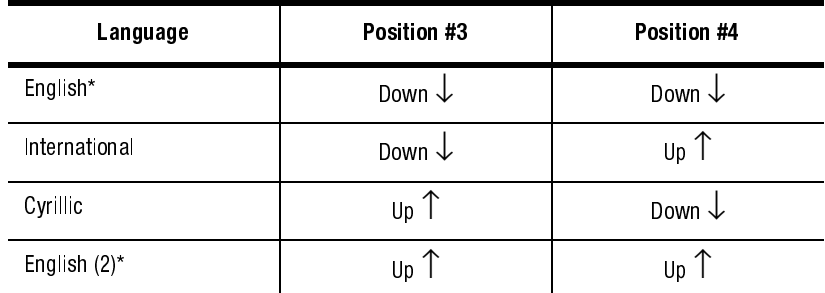

\* Use either English setting, they provide identical character sets.

**Baud Rate** Select the baud rate that matches the rate of the host device. Both the RS-232 and RS-485 ports are set at this rate. Set the rate using positions #5 and #6 of DIP Switch #1. The DL40 Plus Slave displays the currently set baud rate during its powerup sequence.

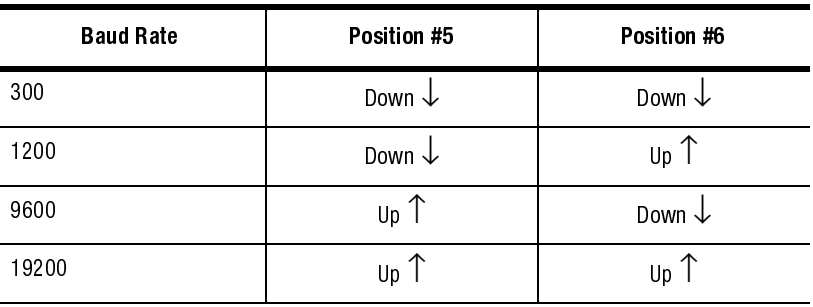

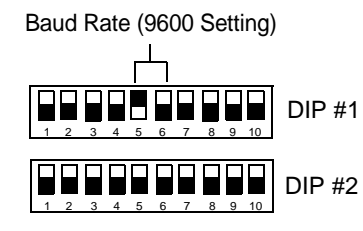

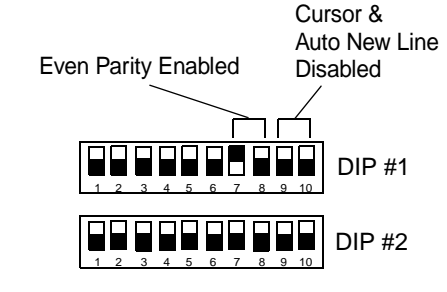

<span id="page-15-0"></span>**Options** Positions #7 and #8 determine the parity, set the parity to match the host device. Positions #9 and #10 apply to Terminal mode operation, Refer to Chapter 6.

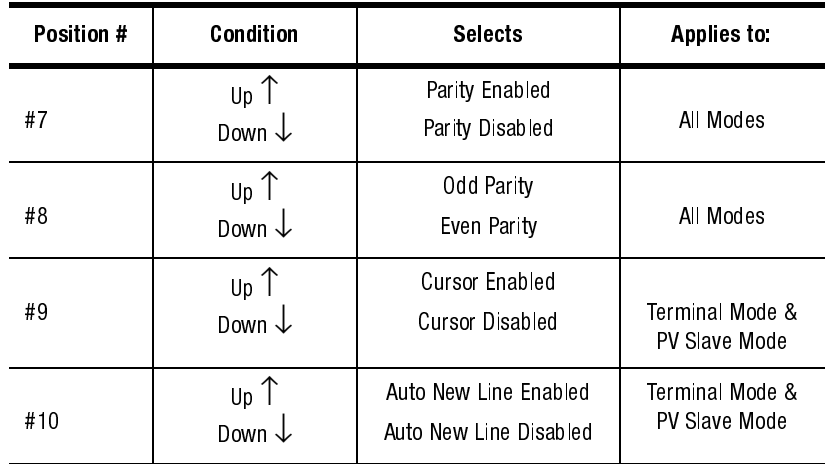

**Serial Address** Position #1 through #7 of DIP Switch #2 select the serial address of the slave display. The address is the binary sum of the value of all of the switches in the Up condition. Position #7 is the least significant position (ones position) and position #1 has the most significant value (64 position) as shown below. Positions #8 to #10 are not used. Refer to Appendix C for a list of all possible addresses and the corresponding switch positions.

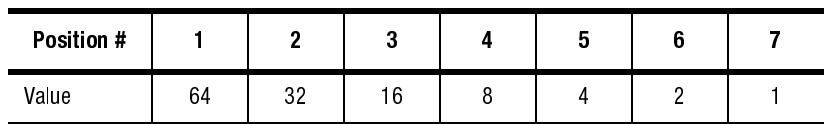

For example, with Positions #2, #4, and #5 in the up condition, the serial address is 44.

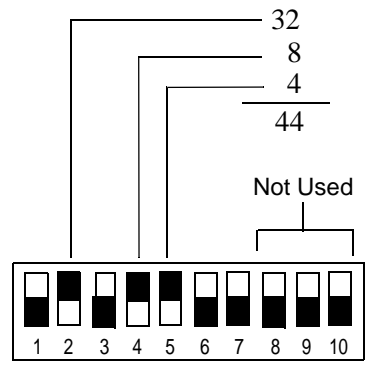

**Important:** Address 13 and 18 are invalid slave addresses. If you assign either of these addresses to a slave, the slave overrides the setting and internally switches the address to 127.

2-4 Setting the DIP Switches

## Installation and Startup

<span id="page-17-0"></span>**Chapter Objectives** This chapter describes how to mount and make electrical connections to the DL40 Plus Slave display. The following topics are described:

- Mounting Instructions
- Panel Cutout Dimensions
- RS-232 Connections
- RS-485 Connections
- Relay Connections
- Power Connections
- Powerup Sequence

**Mounting the DL40 Plus Slave** The following pages provide panel cutout dimensions and overall dimensions for the DL40 Plus Slave displays.

> You can also mount the DL40 Plus Slaves in a custom panel or enclosure. When a DL40 plus is properly installed, the faceplate of the DL40 Plus Slave provides a NEMA Type 12, 13, and 4X(indoor) rating. To install the DL40 Plus Slave:

- **1.** Cut and drill the appropriate mounting holes in the enclosure or panel.
- **2.** Remove the six mounting nuts from the hardware bag provided with the display.
- **3.** Position the DL40 Plus Slave in the panel or enclosure mounting hole.
- **4.** Install and alternately tighten the nuts to a torque of 10in•lbs  $(1.13N \cdot m)$ .

### <span id="page-18-0"></span>Panel Cutout Dimensions

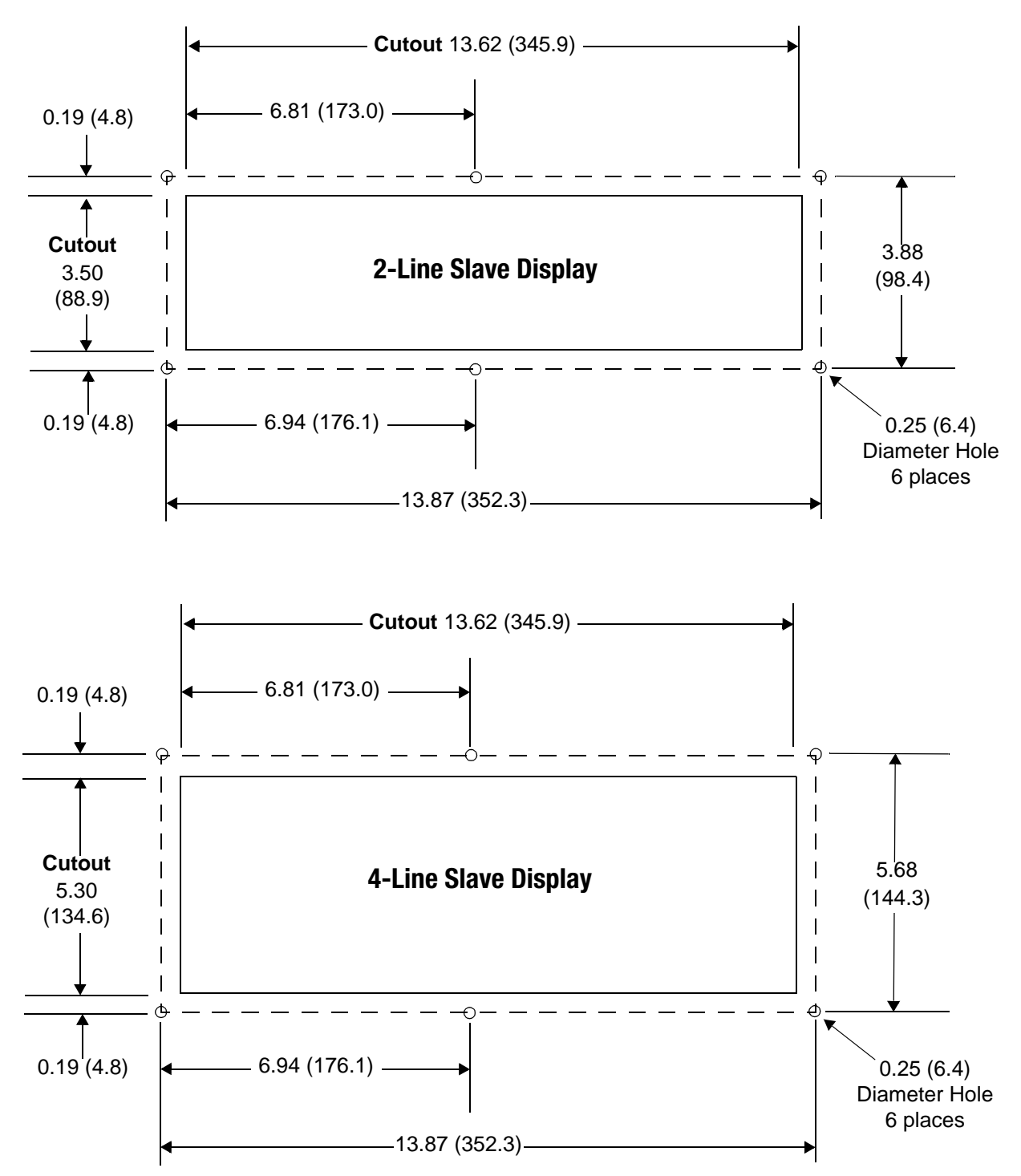

All dimensions are in inches (millimeters)

### <span id="page-19-0"></span>**Dimensions** 2-Line Display

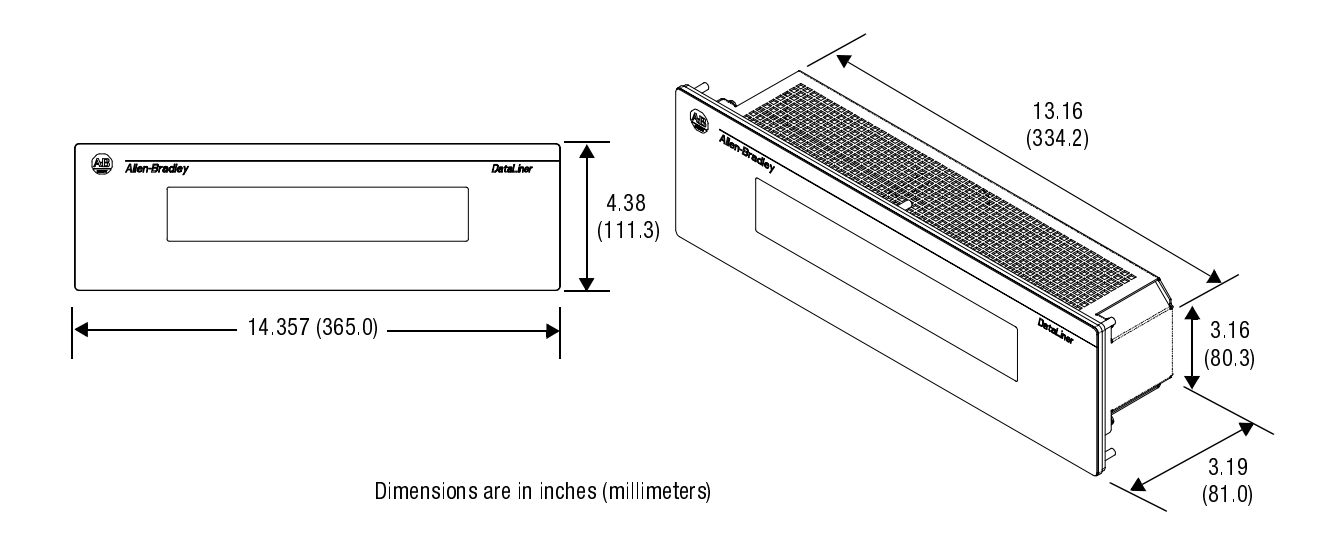

### **Dimensions** 4-Line Display

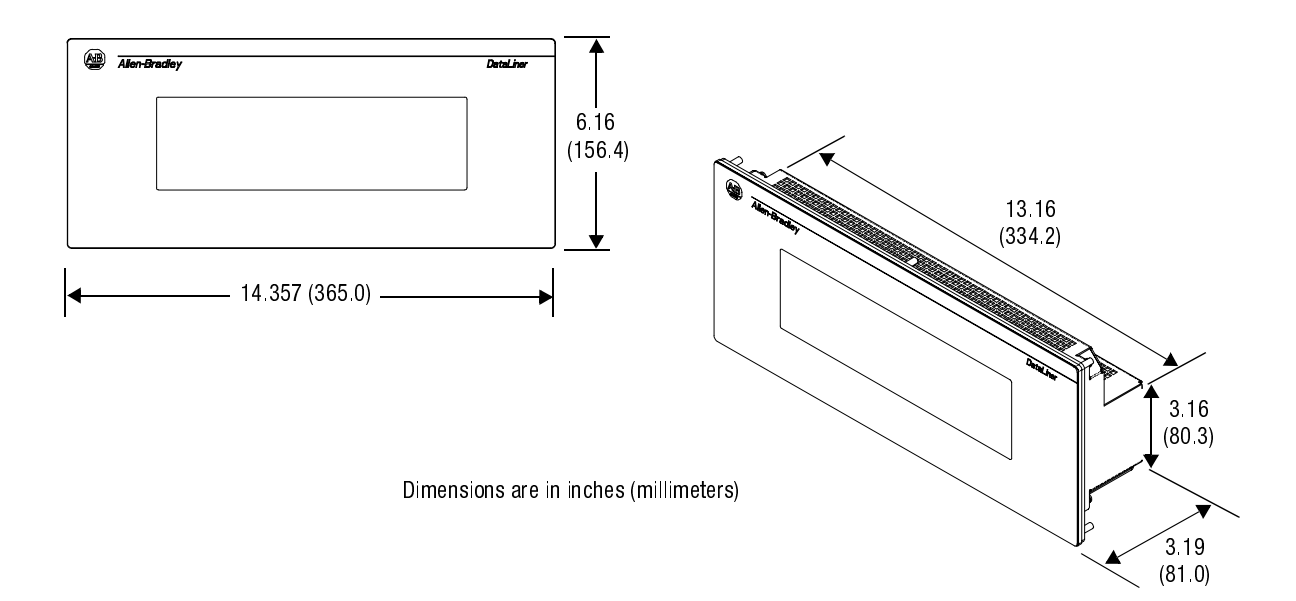

<span id="page-20-0"></span>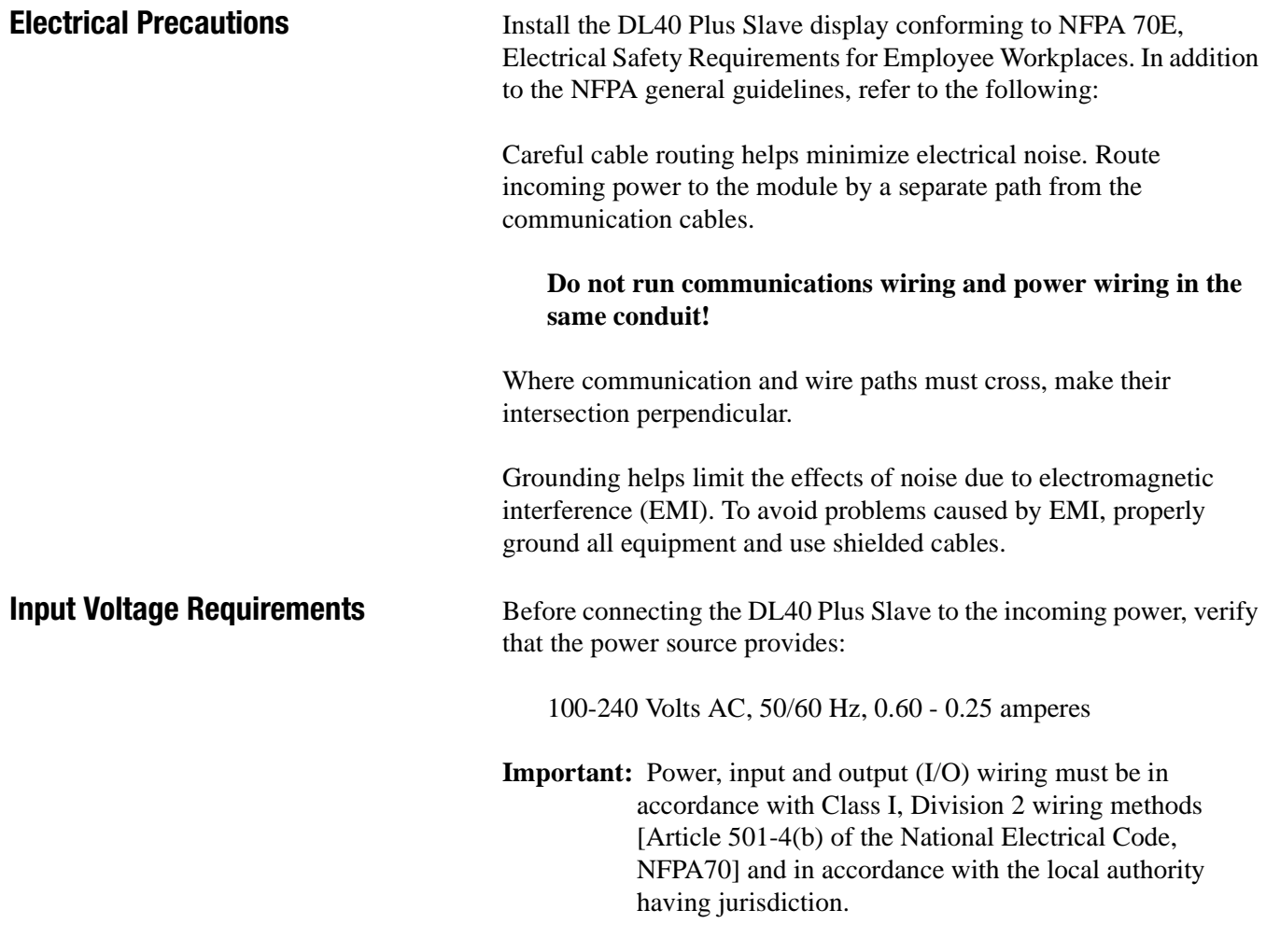

### Hazardous Location Installations

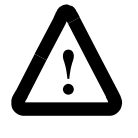

**ATTENTION:** THIS EQUIPMENT IS SUITABLE FOR USE IN CLASS I, DIVISION 2, GROUPS A, B, C AND D, OR NON-HAZARDOUS LOCATIONS ONLY.

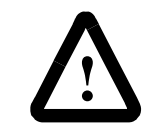

**ATTENTION:** EXPLOSION HAZARD - SUBSTITUTION OF COMPONENTS MAY IMPAIR SUITABILITY FOR CLASS 1, DIVISION 2.

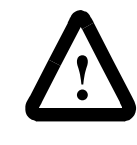

**ATTENTION:** EXPLOSION HAZARD - DO NOT CONNECT OR DISCONNECT EQUIPMENT UNLESS POWER HAS BEEN SWITCHED OFF OR THE AREA IS KNOWN TO BE NON-HAZARDOUS.

<span id="page-21-0"></span>**RS-232 Connections** Use the RS-232 port to connect the DL40 Plus Slave to:

- DL40 Plus Master
- PanelView Printer Port
- 1771 or 1746-DB BASIC Module
- PLC-5 Channel 0
- SLC Channel 0

The following figure shows the location and terminal definitions for the RS-232 port.

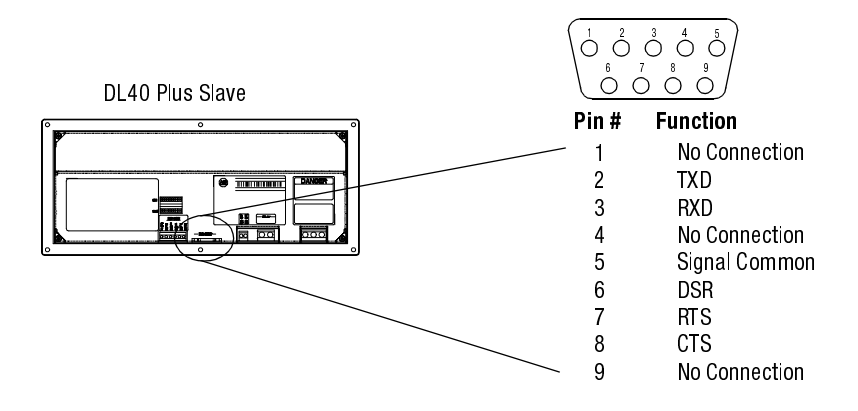

### DL40 Plus Slave to DL40 Plus Master RS-232 Port

Connect a single DL40 Plus slave to a DL40 Plus master as shown below. You can also use the DTAM Plus programming cable (Catalog No. 2707-NC2) with a male-female pin adapter.

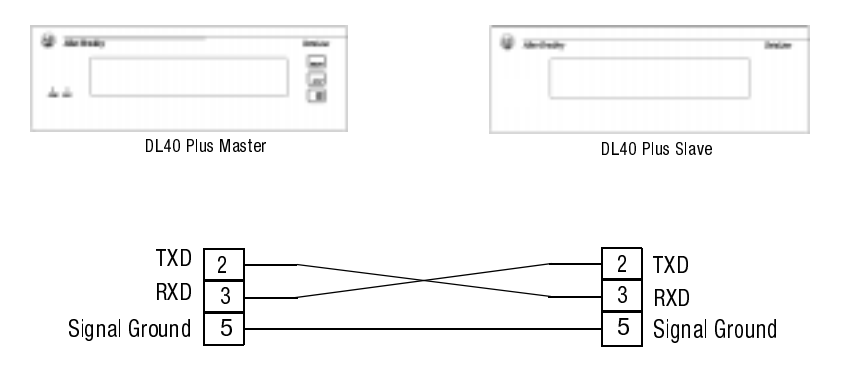

#### <span id="page-22-0"></span>DL40 Plus Slave to PanelView RS-232 Printer Port

Connect the DL40 Plus Slave to a PanelView RS-232 printer port as shown below. The PanelView sends messages to the DL40 using its print messages function. You can also use the DTAM Plus programming cable (Catalog No. 2707-NC2) with a male-female pin adapter.

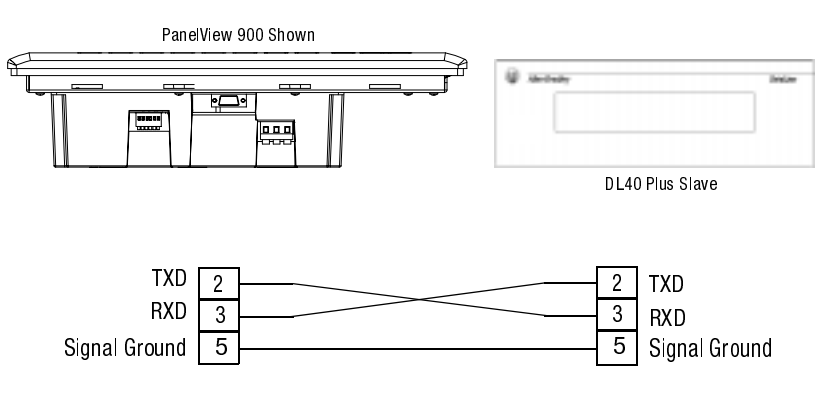

### DL40 Plus Slave to 1771-DB BASIC Module

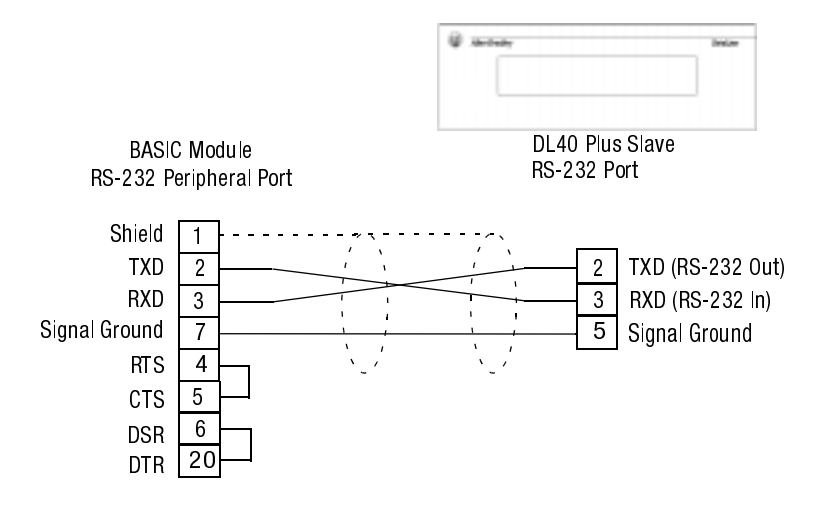

#### DL40 Plus Slave to 1746-BAS BASIC Module

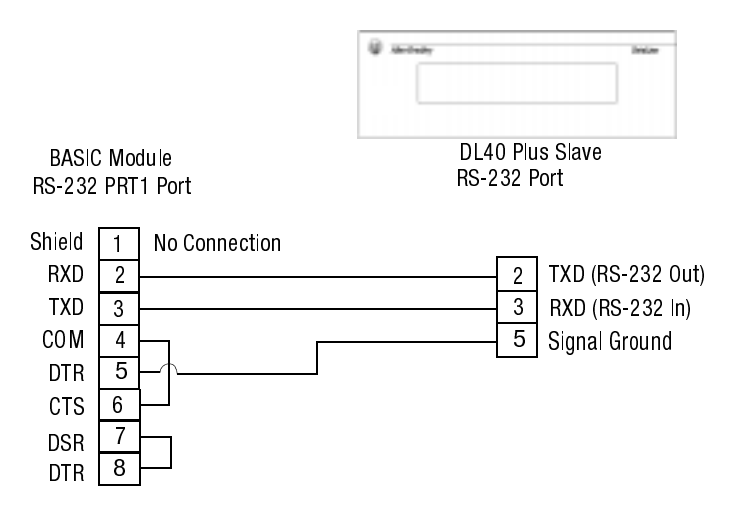

#### <span id="page-23-0"></span>DL40 Plus Slave to PLC-5 Channel 0

Connect the DL40 Plus Slave to a PLC-5 Channel 0 port as shown below. You can also use programming cable (Catalog No. 2706- NC12).

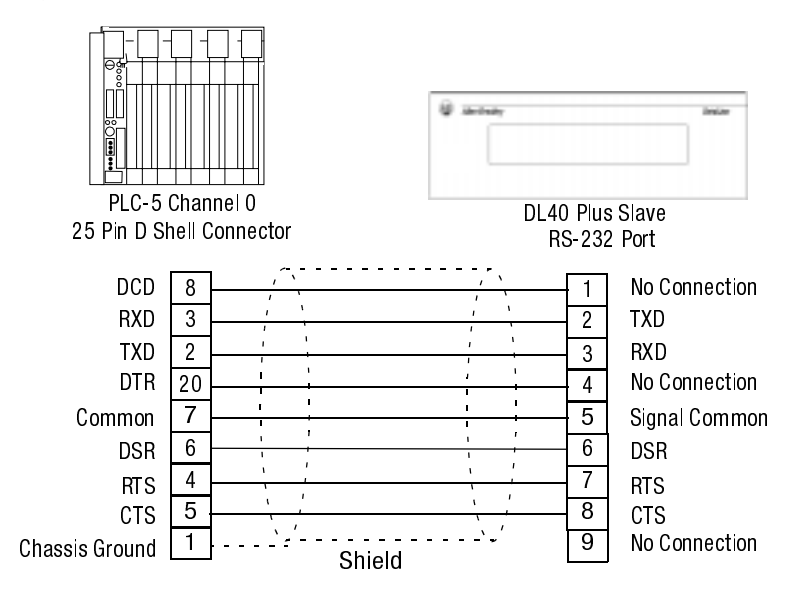

### DL40 Plus Slave to SLC Channel 0

.

Connect the DL40 Plus Slave to an SLC Channel 0 port as shown below. You can also use programming cable (Catalog No. 2706- NC12).

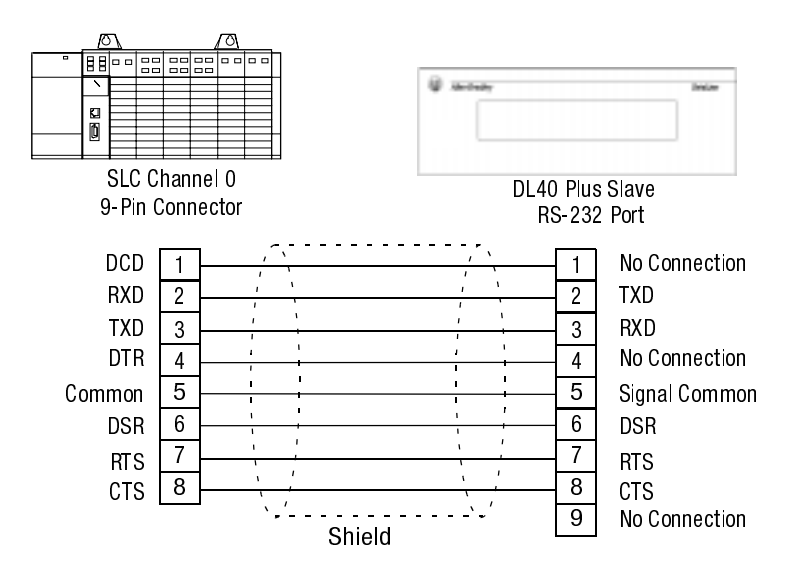

<span id="page-24-0"></span>**RS-485 Connections** Use the RS-485 port to connect the DL40 Plus Slave to:

- DL40 Plus Master
- Personal Computer using an RS-485 Converter

The following figure shows the location and terminal definitions for the RS-485 port.

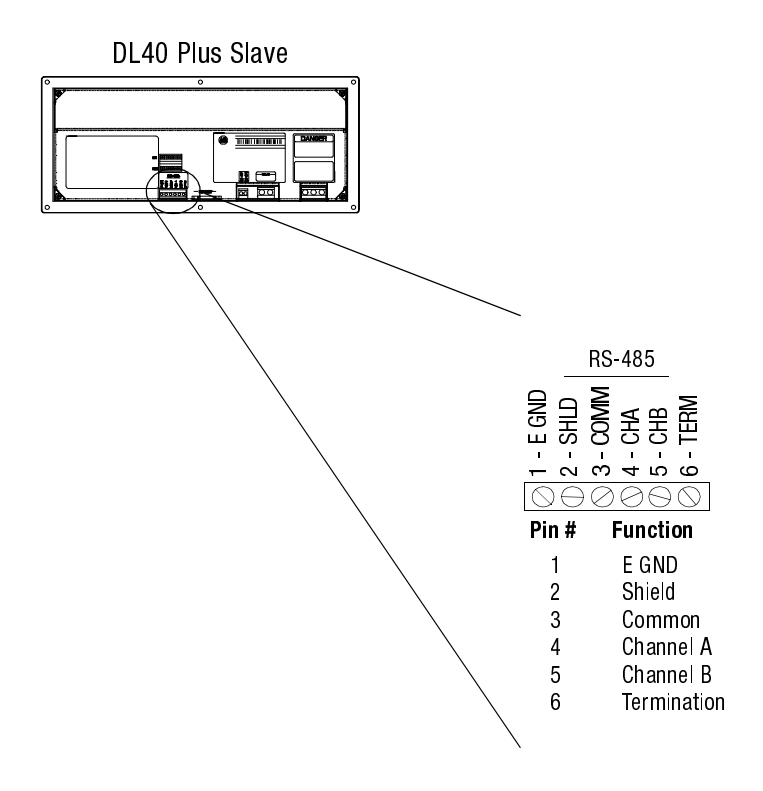

#### Connecting to a DL40 Master

One or multiple DL40 Plus Slave displays may be connected to a single DL40 Plus master display using the RS-485 port. The RS-485 network supports multi-drop communications with up to 126 slave displays. Use Belden 9842 cable at a maximum length of 4,000 ft (1219 meters). Refer to the following illustration.

<span id="page-25-0"></span>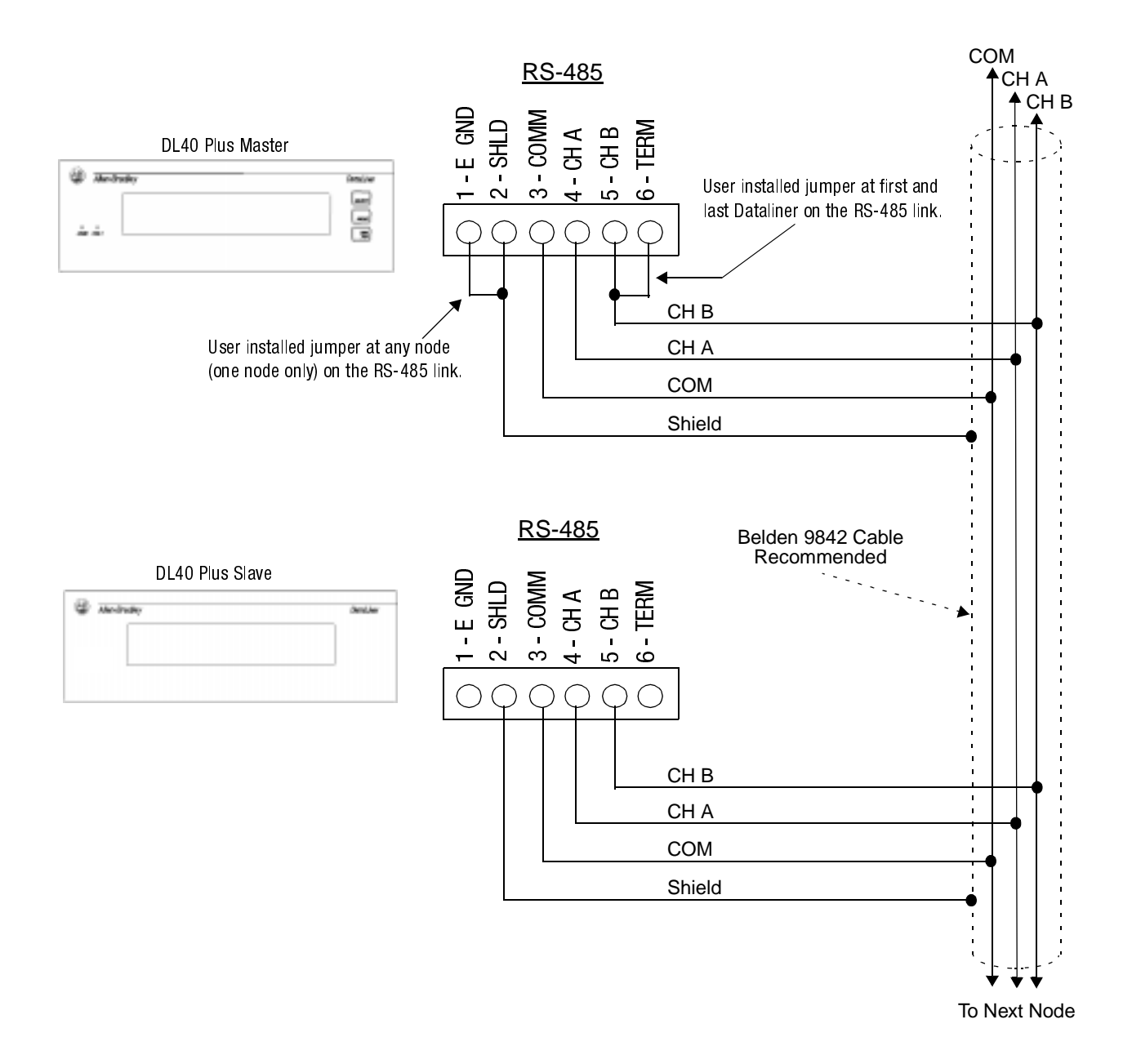

#### DL40 Plus Slave to a Computer using an RS-485 Converter Box

If you are using a personal computer to send messages to the DL40 Plus Slave using the RS485 port, refer to the following diagram:

<span id="page-26-0"></span>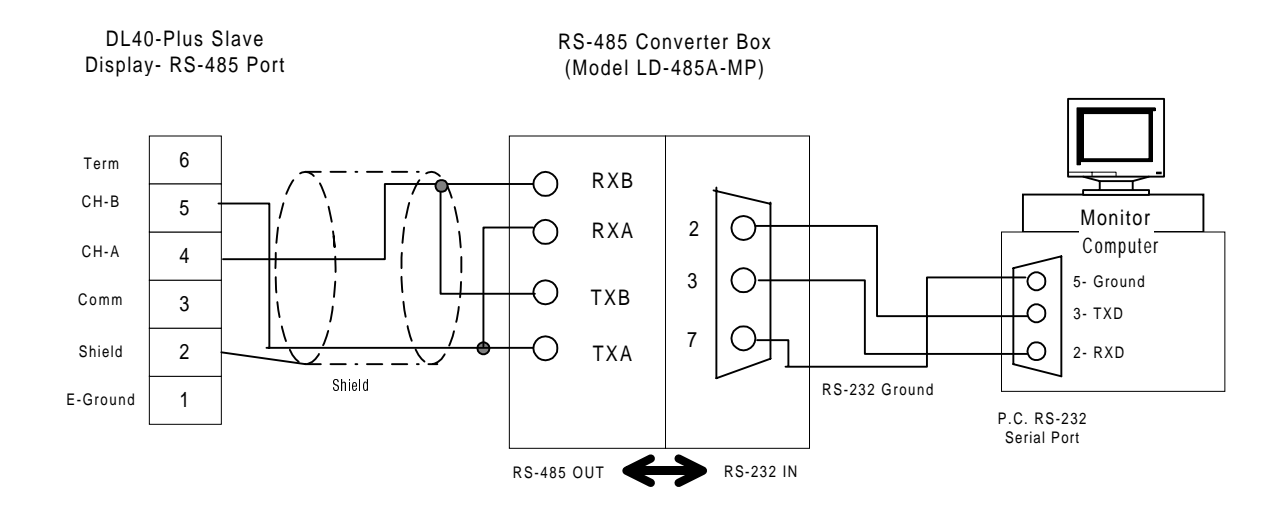

**Note:** When using the Black Box RS-485 Converter (LD-485A-MP):

- Set the RTS/CTS delay time to 5 milliseconds using jumper W9.
- Set Switch S2 to the unterminated position.
- If the RS-485 Driver Enable is set to "Enable When Data is Received on the RS-232 Port" (Jumper W15 in the B-C position), set the "Disable Timeout Delay" to 100 msec or greater (Jumper W17) when communicating at lower Baud rates (300 or 1200 Baud).
- You can use a programming cable (Catalog No. 2706- NC15) to connect the computer serial port to the RS-485 converter box.

<span id="page-27-0"></span>**Relay Connections** Use the DL40 plus slave relay to trigger a remote alarm or warning light. The relay has contacts rated at 3A at 250V AC. Connect the remote alarm or light to the relay connectors on the back of the DL40 Plus Slave. Shown below is a typical wiring application.

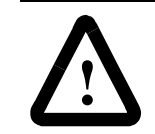

**ATTENTION:** Use the Alarm Relay for annunciator purposes only. Do not use it for control circuits.

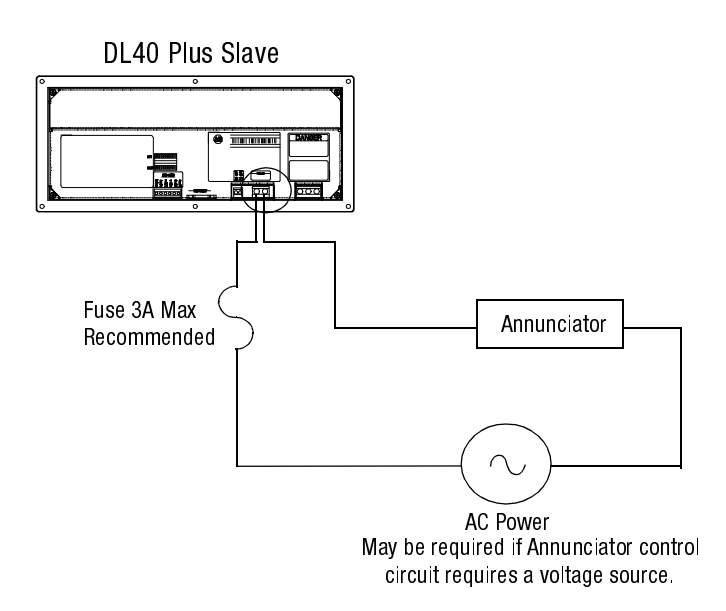

<span id="page-28-0"></span>**Power Connections** Before making power connections, make sure that the power is turned off. The DL40 Plus Slave requires 100-240Volts AC, 50/60 Hz, 0.60 - 0.25 Amperes.

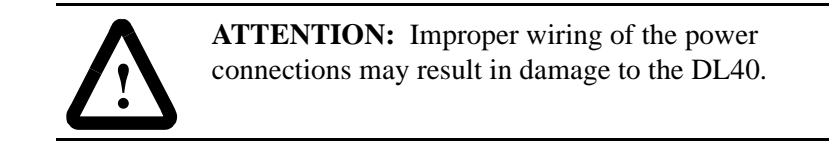

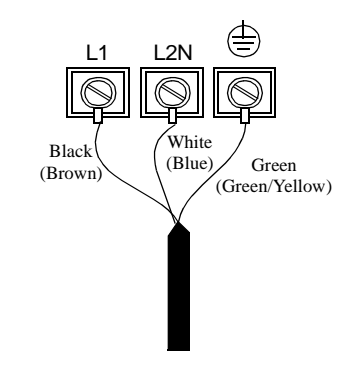

**Important:** Make sure all DIP switches are properly set as described in Chapter 2 before applying power.

<span id="page-29-0"></span>**Startup Sequence** When power is applied to the DL40 Plus Slave a powerup sequence of displays are shown. The first display on powerup is the sign-on banner identifying the hardware and firmware:

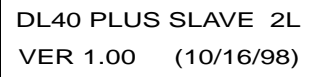

Following the sign-on banner, all of the display pixels are turned on for 2 seconds followed by a series of informational messages indicating the current DIP switch settings. Each display lasts for about four seconds.

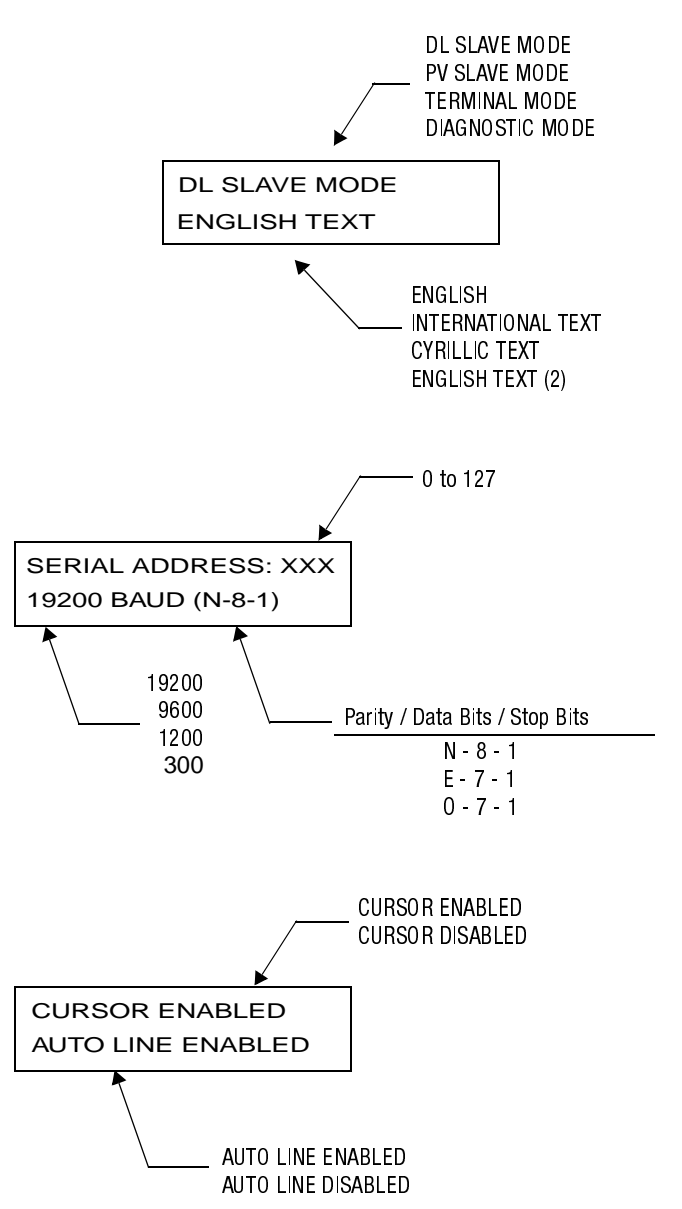

After the status messages are displayed, the DL40 Plus Slave clears the display and enters the selected run mode.

3-14 Installation and Startup

## Dataliner (DL) Slave Mode

<span id="page-31-0"></span>**Chapter Objectives** This chapter describes the operation of the DL40 Plus Slave in DL Slave Mode. This chapter contains the following topics:

- Slave mode description
- Slave mode protocol
- Example messages
- Display options
- Clearing one or more lines
- Energizing relay

**Slave Mode Operation** Dataliner (DL) Slave mode allows multiple slave displays to display different messages while connected to a single master device. Each slave display is assigned an address and only displays messages sent to that address. DL40 Plus Slaves assigned the same address display the same messages. Messages sent to address 127 (global address) are displayed on all slave displays regardless of their assigned address.

> **Note:** If a DL40 Plus is used as a master display, make sure it is configured for DL Slave protocol on it's communication port (RS-232 or RS-485).

DL Slave Mode is selected by DIP switch settings as described in Chapter 2.

<span id="page-32-0"></span>**Slave Mode Protocol** Messages sent to the DL40 Plus Slave in DL Slave mode must have the following format:

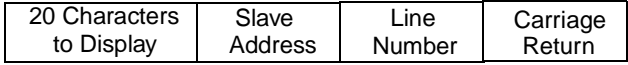

If you are using a DL40 Plus as the master, configure its communication port for DL Slaves (refer to the DL40 Plus user manual, Publication 2706-6.1). This configures the DL40 master to send message data in the DL Slave format.

#### 20 Characters to Display

Send the message text characters to be displayed. ASCII characters 32 to 255 (20hex to FFhex) are supported. All control characters within the message text field, except [Ctrl][F] and [Ctrl][R], are ignored. Any valid ASCII character, upper or lower case can be sent. If fewer than 20 characters are sent, the remaining character positions are filled with spaces. Refer to Appendix A for the character sets available for the selected language character set (DIP switch settable, see Chapter 2).

#### Slave Address

A one byte character from 1 to 127 (1 to 7F hex) that specifies the address of the slave display that is to receive the message.

The following addresses are invalid:

- 13 (0Dhex) is invalid because it corresponds to Carriage Return
- 18 (12hex) is invalid because it corresponds to Ctrl-R
- If you select an invalid address, the DL40 overrides the setting with an address of 127.

Address 127 is a global address that accepts all messages regardless of the message's address. In addition, any message sent with the address 127 is received by all slave displays. Use address 127 for messages you want displayed on all slaves instead of repeating the same message to multiple displays.

#### Line Number

A one byte character specifying the line number the message is to be displayed on. Valid line numbers are 1 to 4 decimal (not ASCII 1 to 4). Ctrl-A = 1, Ctrl-B = 2, Ctrl-C = 3 and Ctrl-D = 4.

#### Carriage Return

Message is terminated by a carriage return, Ctrl-M (decimal 13, 0Dhex).

<span id="page-33-0"></span>**Example Messages** For example, a print statement for a Catalog No. 1771-DB Basic module with a DL40 Plus Slave display would be:

> 100 PRINT #"VALVE NUMBER 1 OPEN", CHR(1), CHR(1), CHR(13) **Slave 1 Line 1 Carriage Return**

The message VALVE NUMBER 1 OPEN would be displayed on line one of slave number one. Note that to send the message fields, the print CHR (decimal character equivalent) function is used.

To send the same message from any PC terminal program, use:

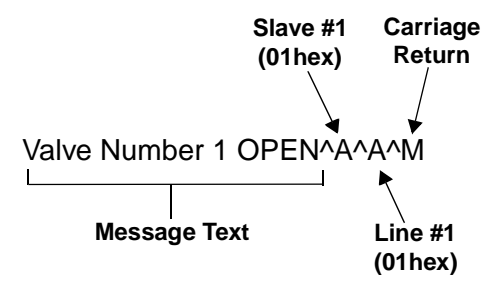

Where  $^{\wedge}$ A is the [Ctrl] and [A] keys pressed at the same time.

**Display Options** Use the following control codes in the message text for flash and reset functions. Any other control codes are ignored.

### [Ctrl][F]

This is the flash code. Send this code when you want the display characters to flash. All characters following the first flash code in a message flash. If two [Ctrl][F] codes appear in a message, only the characters between the codes flash.

You can turn flash on and off multiple times in a message. At the start of each new line of message text, the flash option is turned off. The [Ctrl][F] character is not included in the 20 character limit of the display protocol.

#### [Ctrl][R]

This is the reset command. When a [Ctrl][R] is received by the DL40 Plus Slave, all data for the current line is discarded. For example, if 10 characters are received by the DL40 Plus Slave and then a [Ctrl][R] is sent, the 10 characters are discarded. After using the reset command, you can start a new message. [Ctrl][R] resets the flash status to non-flashing.

<span id="page-34-0"></span>**Clearing One or More Lines** To clear one or more lines on a DL40 Plus Slave, use:

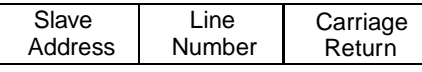

The following table lists the line number byte required for clearing any or all lines of the display.

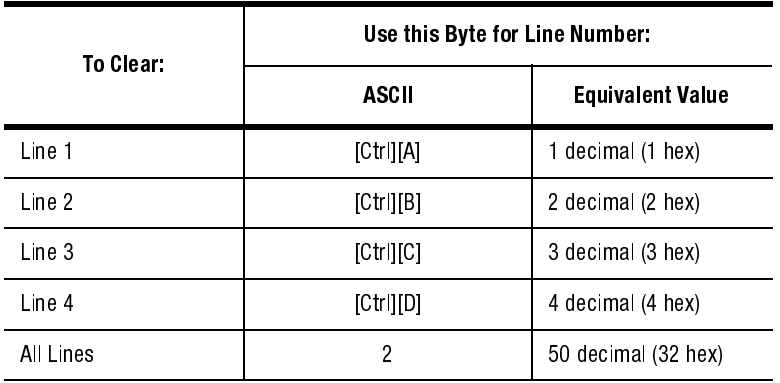

**Energizing Relay** To control the relay, use:

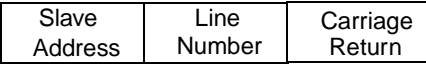

The following table indicates the line numbers to use for relay control:

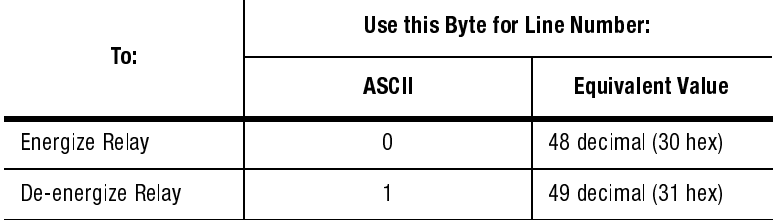

## PanelView (PV) Slave Mode

<span id="page-35-0"></span>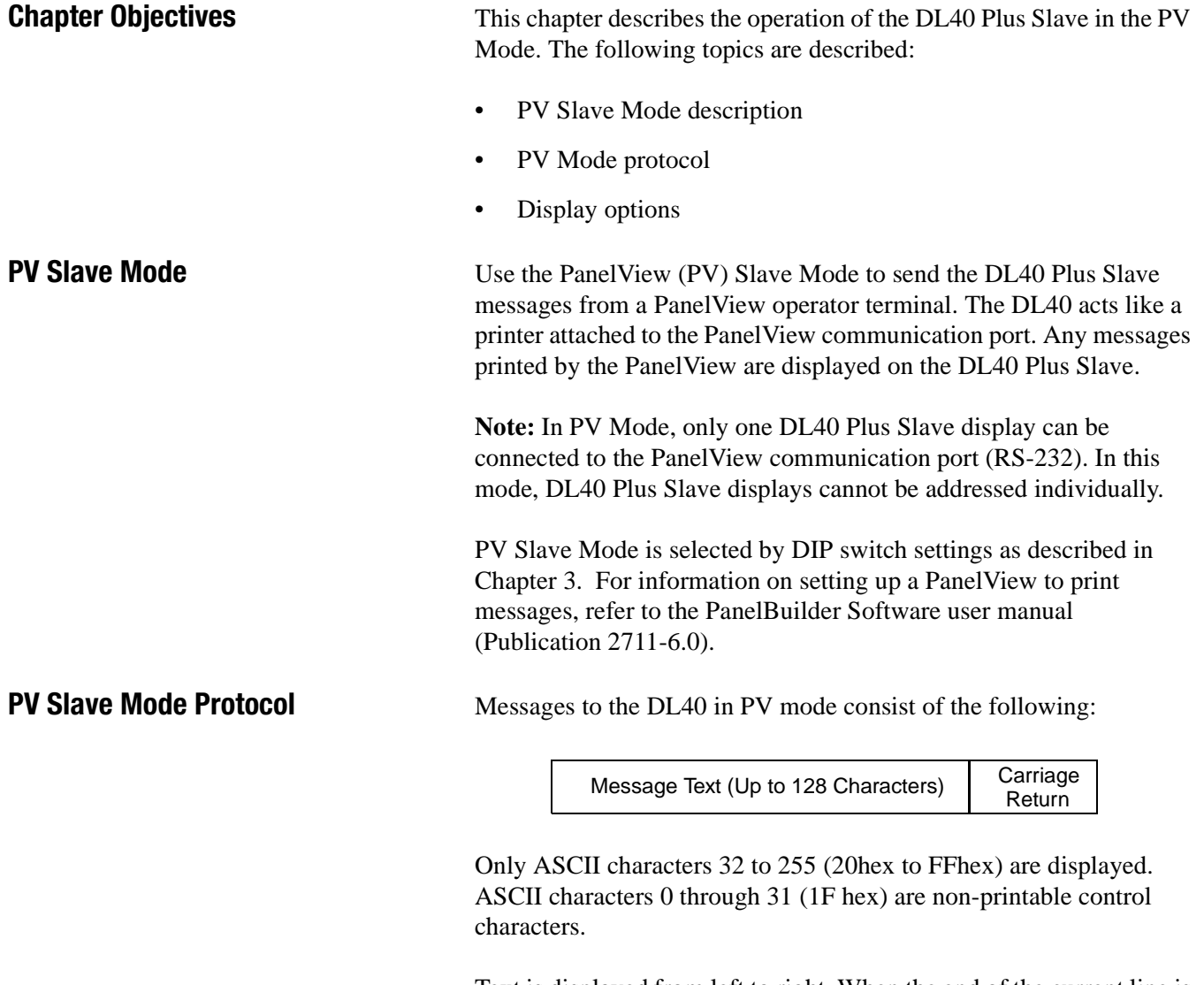

Text is displayed from left to right. When the end of the current line is reached, the cursor shifts and starts on the next line. If the display is on the last line, the first line is cleared and the lines are shifted up. Some control characters can be used to control the display of messages (refer to display options, next section).

**Display Options** Use the following control codes to control the appearance of messages displayed in PV Mode.

 $[Ctri][F]$  (06 hex)

Flash code. Send the [Ctrl][F] command when you want the display characters to flash. All characters following the first flash code in a message flash. If two [Ctrl][F] codes appear in a message, only the characters between the codes flash.

You can turn flash on and off multiple times in a message. At the start of each new line of message text, the flash option is turned off.

#### $[Ctri][G]$  (07 hex)

This command energizes the DL40 Plus Slave relay. Display text is not affected.

### $[Ctrl][L]$  (OC hex)

Form feed code. Sending a [Ctrl][L] command clears the display and moves the cursor to the upper left corner of the display. Flash mode is set to non-flashing. The relay is not affected.

### $[Ctri][M]$  (OD hex)

Carriage return command. Sending the [Ctrl][M] command terminates the current message line, sets the flash mode to nonflashing, and moves the cursor to the beginning of the current line. The relay is not affected.

If the Auto New Line DIP switch is enabled (see Chapter 2), the cursor is also moved down to the start of the next line. If the cursor is at the last line, the first line is cleared and the lines are shifted up.

**Note:** The cursor is not moved until the next displayable character is received. This allows the current text to be displayed for the longest period of time before being shifted or cleared.

### $[Ctrl][R]$  (12 hex)

Relay reset command. Sending a [Ctrl][R] command de-energizes the relay. Displayed text is unchanged.

### $[Ctri][J]$  (0A hex)

Line Feed command. Send a [Ctrl][J] command to move the cursor down to the next line. If the cursor is on the last line, it remains on the last line and all of the lines are shifted up (first line is removed).

**Note:** The cursor is not moved until the next displayable character is received. This allows the current text to be displayed for the longest period of time before being shifted or cleared.

<span id="page-36-0"></span>

<span id="page-37-0"></span>Line Display Characteristics The PanelView Slave mode has two special display characteristics that make messages easier to read:

#### Line to Line Delay

After each individual line is displayed, there is a one second pause before the next line is displayed. This delay provides time for each line to be read.

#### Cursor Movement Command Delay

Line wrap, carriage return, line feed and form feed operations are not executed immediately. These commands are stored and executed only when the next displayable character (or identical cursor movement) is received. This allows the current text to be displayed for the longest period of time before being shifted or cleared.

5-4 PanelView (PV) Slave Mode

Publication 2706-6.3

## Terminal Mode

<span id="page-39-0"></span>**Chapter Objectives** This chapter describes the operation of the DL40 Plus Slave in Terminal Mode. This chapter contains the following topics:

- Terminal mode operation
- Protocol

**Terminal Mode Operation** Terminal mode allows more control over messages than the basic Slave Mode setting. In terminal mode, you can control:

- Cursor position
- Line scrolling
- Character-by-character display options

However, this mode also requires that you control the positioning and formatting of each message. In Terminal Mode, only one DL40 Plus Slave may be connected to the RS-485 or RS-232 link.

Terminal Mode is selected by DIP switch settings as described in Chapter 2.

**Terminal Mode Protocol** Message text and control codes are sent serially to the DL40 Plus Slave in terminal mode. The following control codes are used:

#### Cursor Up (Ctrl-K) (0B hex)

Positions the cursor directly above the current cursor position. If the cursor is on the first line, the cursor is moved to the last line on the display.

#### Cursor Down (Ctrl-V) (16 hex)

Positions the cursor directly below the current cursor position. If the cursor is on the last line, the cursor is moved to the first line on the display.

#### Cursor Left (Ctrl-H) (08 hex)

Moves the cursor one position to the left of the current cursor position. If the cursor is at the leftmost position on a line, the cursor is moved to the rightmost position on the line above. If the cursor is at the leftmost position of the first line, the cursor is moved to the rightmost position of the last line.

#### Cursor Right (Ctrl-L) (OC hex)

Moves the cursor one position to the right of the current cursor position. If the cursor is at the rightmost position on a line, the cursor is moved to the leftmost position on the next lower line. If the cursor is at the rightmost position of the last line, the cursor is moved to the leftmost position of the first line.

#### Cursor Return (Ctrl-M) (OD hex)

Moves the cursor to the leftmost position on the current line.

#### Line Feed (Ctrl-J) (0A hex)

Moves the cursor directly below the current position. If the cursor is on the last line, the cursor stays in its position and every line is moved up one line (first line is removed).

#### Reverse Line Feed (Esc and then J) (1B, 4A hex)

Moves the cursor directly above the current position. If the cursor is on the first line, the cursor stays in its position and every line is moved down one line (last line is removed).

#### Cursor Home (Ctrl-T) (14 hex) Moves the cursor to the leftmost position on the first line of the display.

#### Clear Screen (Esc and then \*) (1B, 2A hex)

Clears the display and moves the cursor to the leftmost position on the first line of the display.

<span id="page-40-0"></span>

#### <span id="page-41-0"></span>New Line (Ctrl-) (1F hex)

Moves the cursor to the beginning of the line below. If the cursor is on the last line, every line is moved up one line and the bottom line is cleared.

**Delete Line (Esc** and then **R)** (1B, 52 hex) Clears the current line. The cursor remains at its current position.

**Insert Line (Esc** and then **E)** (1B, 45 hex) Moves the current line and all lines below it down one line (text on bottom line is removed). Then clears the current line. The cursor remains at its current position.

Set Cursor Position (Esc,=,<row>,<column>)  $(1B, 3D < r << r$  hex) Moves the cursor to the specified row and column. Refer to the following table. If you exceed the parameters listed in the table, the cursor position defaults to the greatest row or column number.

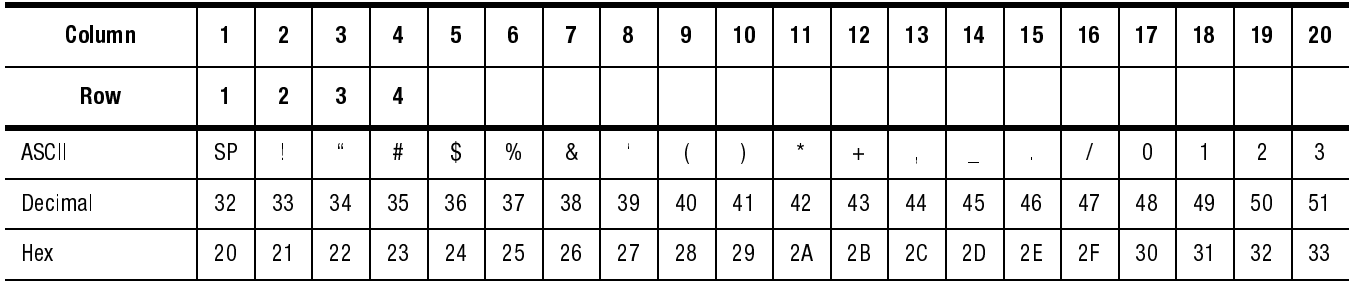

For example, the following ASCII character sequence places the cursor in Row 3, Column 9 of a four line display: ESC= "(

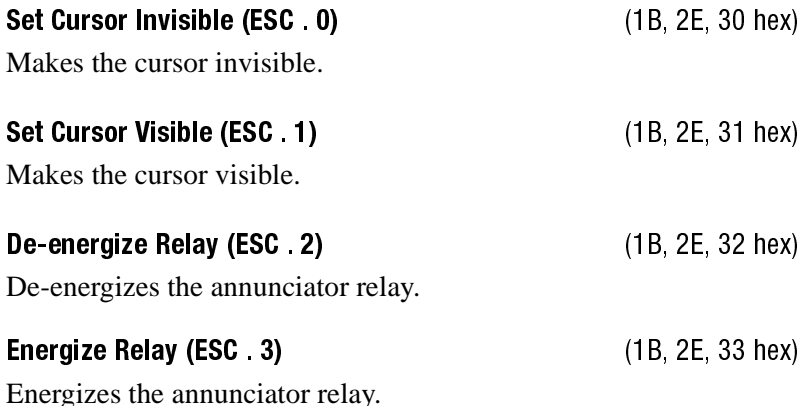

#### <span id="page-42-0"></span>**Set Flashing Mode (ESC G 2)** (1B, 47, 32 hex)

Enables flashing text mode. All characters received after this command are displayed flashing until disabled with a Clear Flashing Mode command.

#### Clear Flashing Mode (ESC G 0) (1B, 47, 30 hex)

Disables flashing text mode.

#### **Monitor Mode (ESC U)** (1B, 55 hex)

Displays all control codes as custom characters. These characters represent the hexadecimal value of the control code. Any command associated with the control code is ignored.

**Exit Monitor Mode (ESC u) or (ESC X)**  $(1B, 75 \text{ hex})$  or  $(1B, 58 \text{ hex})$ Exits Monitor Mode.

#### Display Status (ESC h) (1B, 68 hex)

Displays the status of the display as defined by the DIP switches. This is the same configuration text displayed on powerup (see page 3- 13) without product version text and pixel test. After displaying the status information, the screen is cleared with the cursor in the leftmost position on the first line.

## Diagnostic Mode

<span id="page-43-0"></span>

**Chapter Objectives** This chapter describes the operation of the DL40 Plus Slave in the Diagnostic Mode. Use the diagnostic mode to verify communications with a host device. Diagnostic mode displays the exact data being sent by a host device. Use the diagnostic mode as a temporary installation and troubleshooting aid.

> Set the DL40 Plus Slave for diagnostic mode using the DIP switch settings described in Chapter 2.

Using the Diagnostic Mode Serial Port Settings

In diagnostic mode, the first line of the display indicates the mode and serial port configuration:

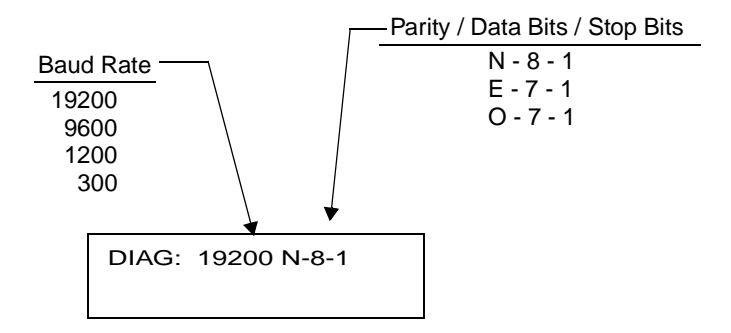

#### Data Received Display

Every byte received on either the RS-232 or RS-485 port is displayed in a hexadecimal format on line 2 of the display. The bytes shift from right to left as each new byte is received. The byte on the right is always the last byte received. For example:

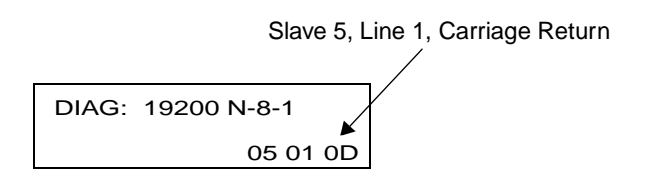

The value of every byte is displayed including control characters. Characters are displayed as fast as they are received (no buffer). This usually means that only the last 7 bytes of a long message are viewable.

#### <span id="page-44-0"></span>Data Errors

If the DL40 Plus Slave and host are not set to the same serial port settings, a reception error occurs. The error symbol is a ! displayed as the last character on line 1. This symbol is displayed for 1/5 sec (200 msec) after each serial error.

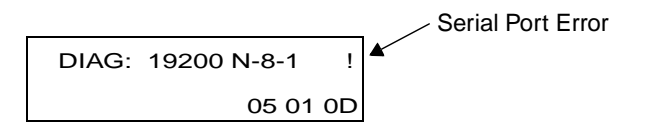

**Note:** Data cannot be displayed when a serial port error occurs.

## **Specifications**

## <span id="page-45-0"></span>Display Characters

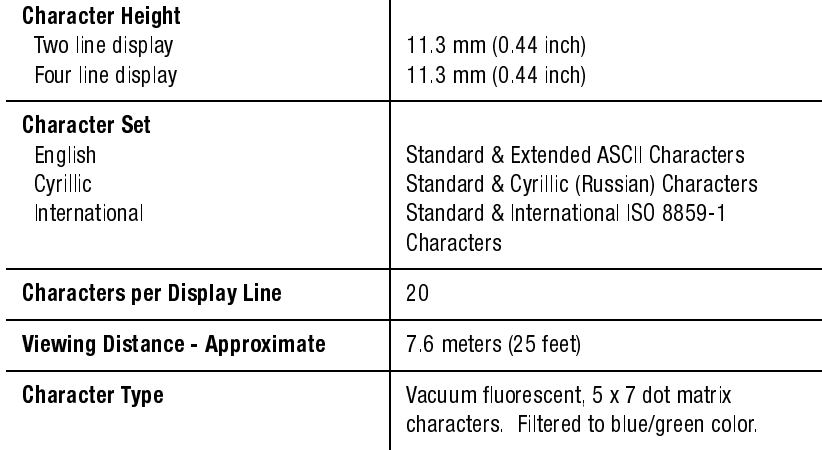

### **Electrical**

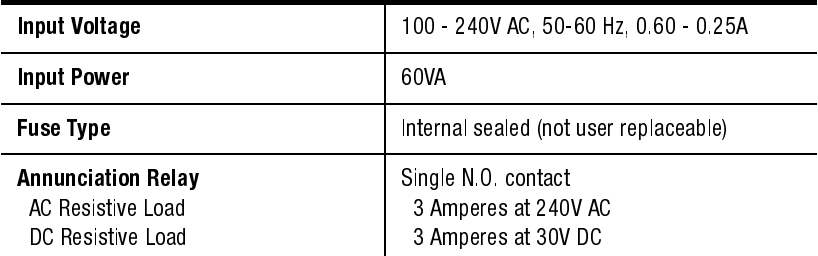

### Serial Communications

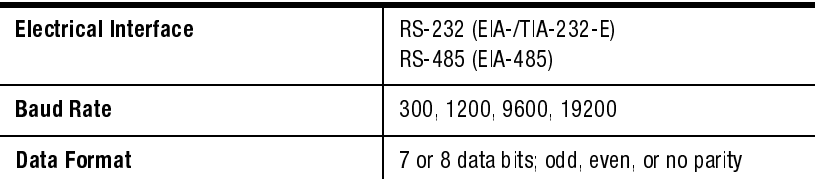

### <span id="page-46-0"></span>Environmental

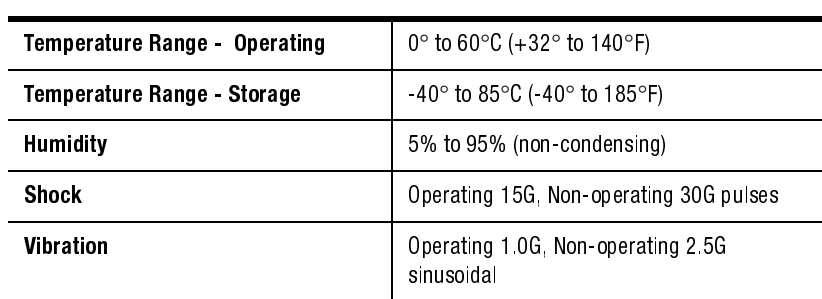

### Mechanical

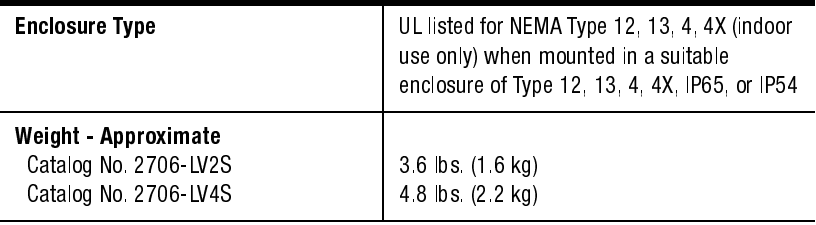

### **Certifications**

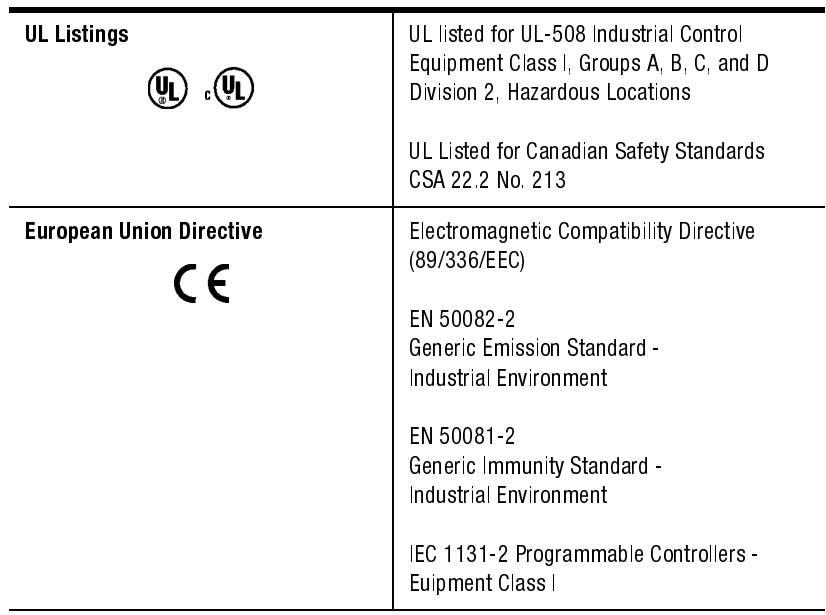

## Character Sets

## <span id="page-47-0"></span>ASCII (English) Character Set

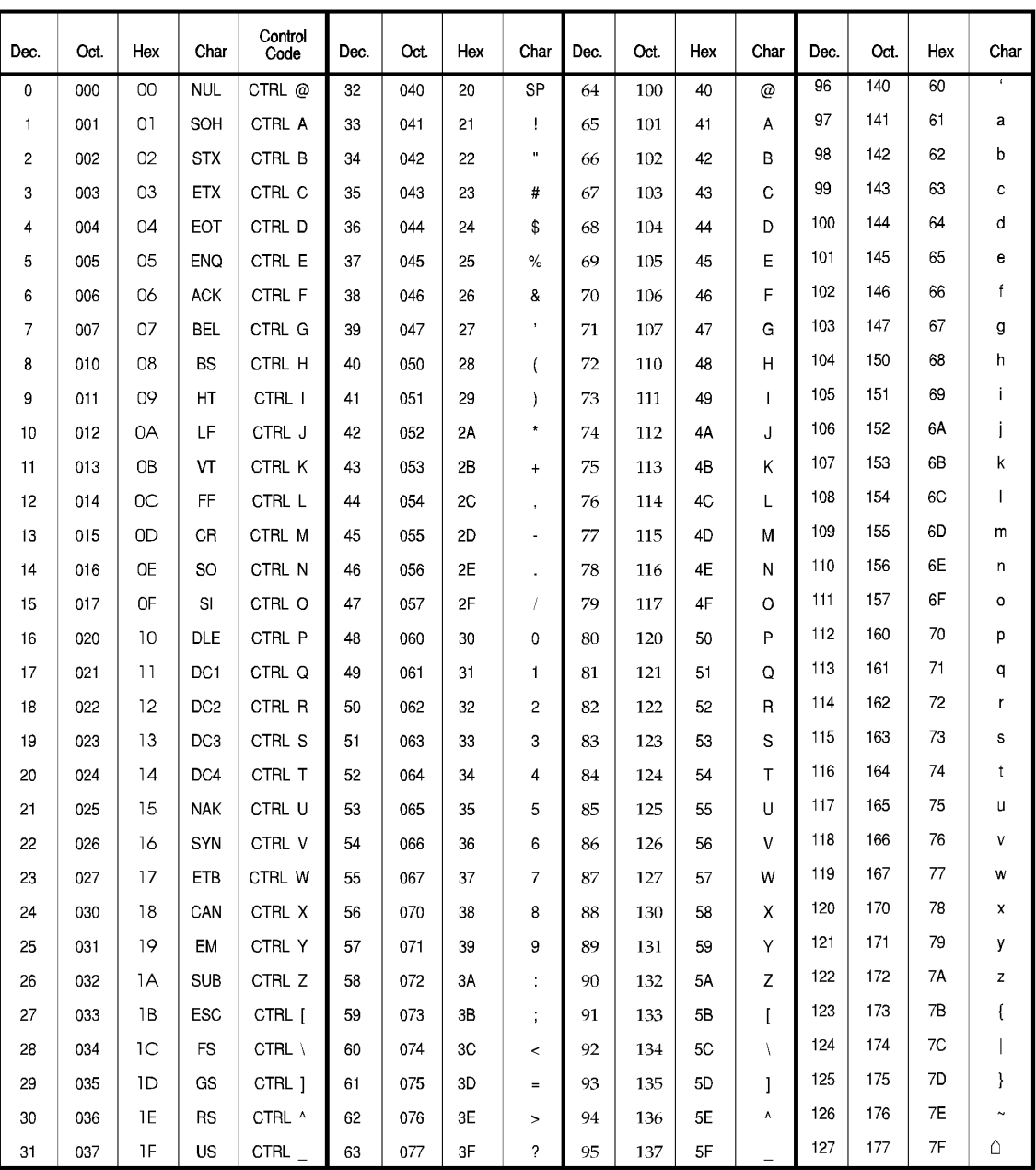

<span id="page-48-0"></span>**Extended ASCII Character Set** The following extended ASCII characters are available with all character sets (English, International, and Cyrillic).

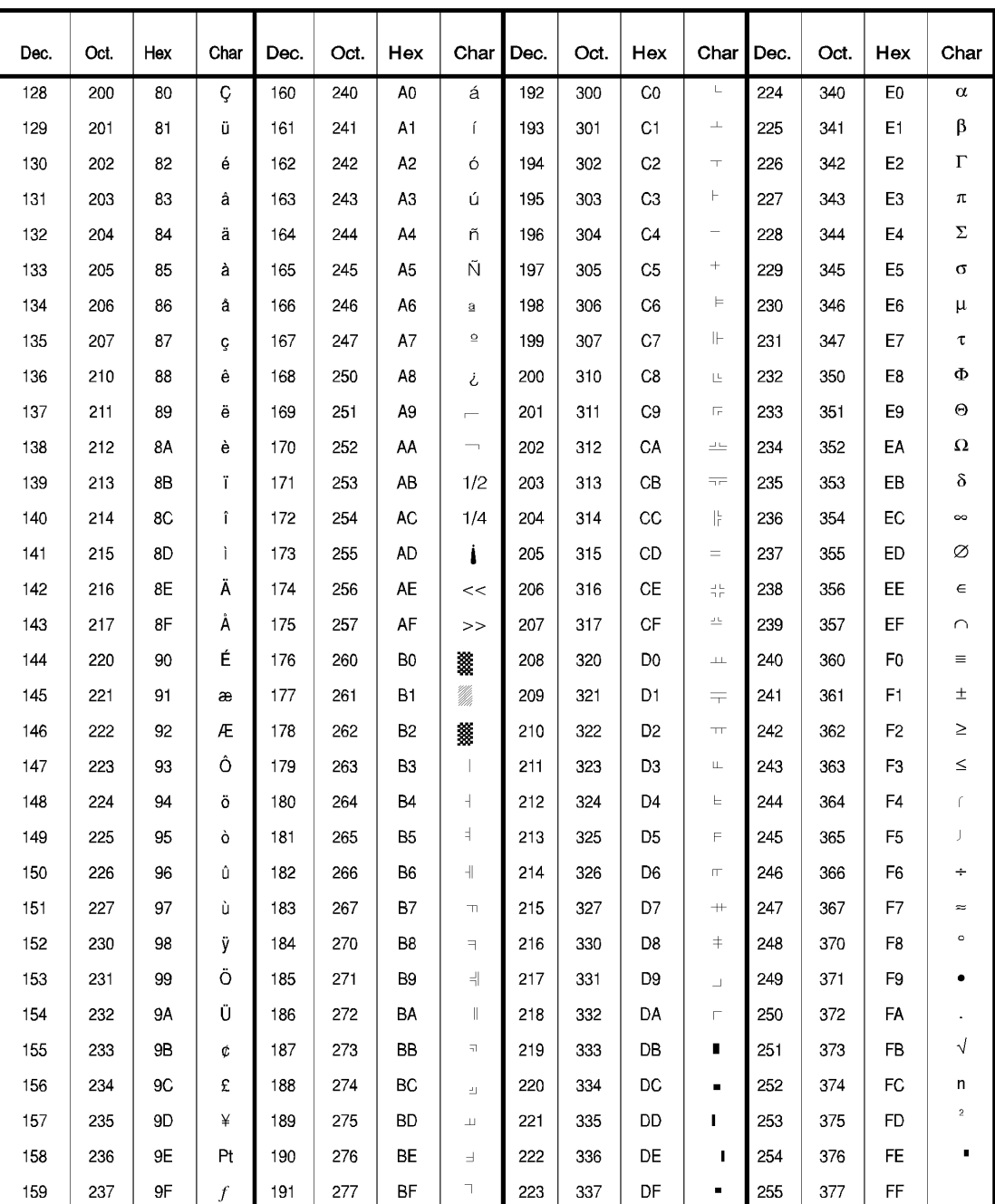

<span id="page-49-0"></span>**Cyrillic Character Set** The Cyrillic character set is enabled when position #3 is On and position # 4 is Off on DIP Switch 1.

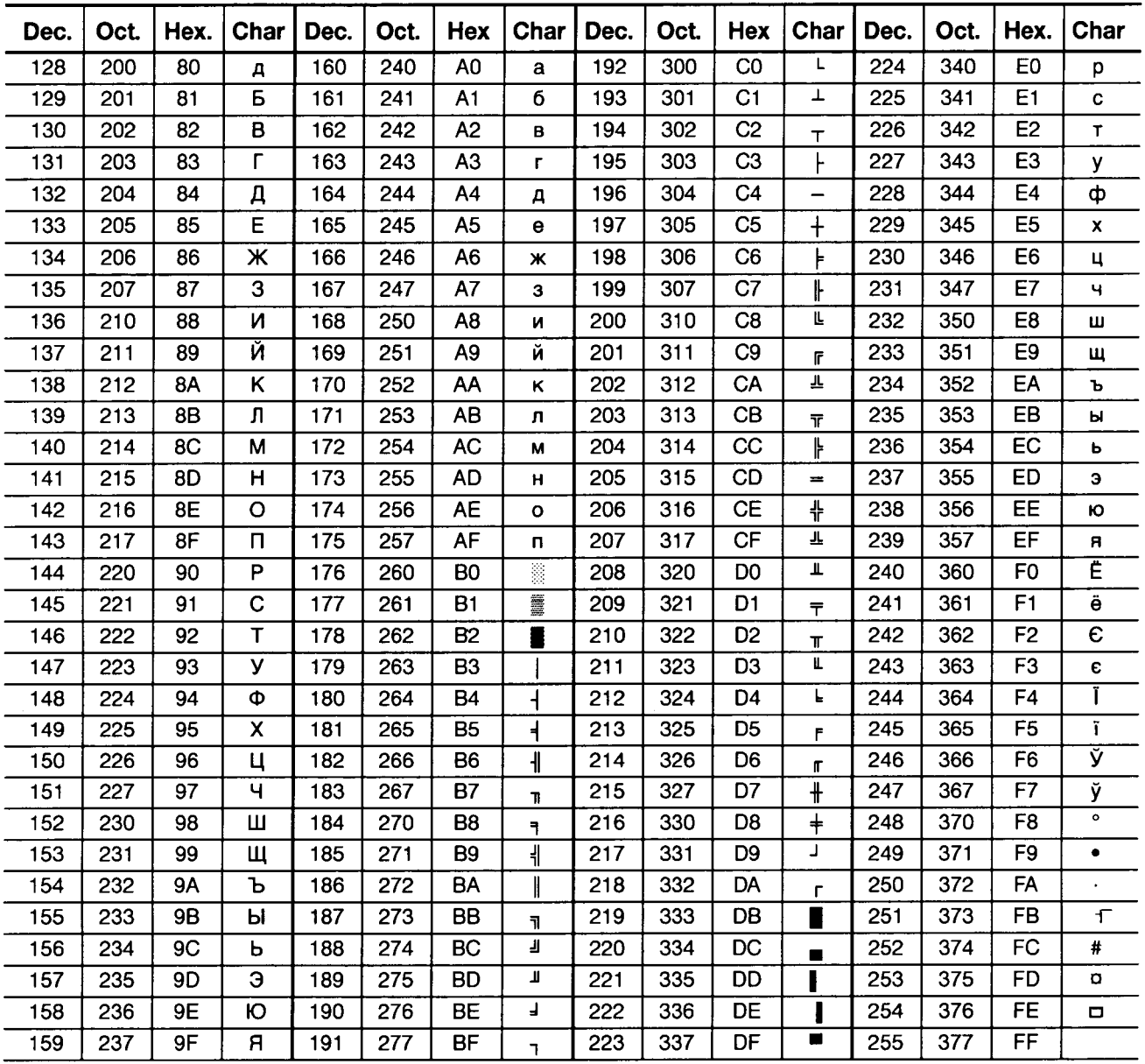

<span id="page-50-0"></span>International Character Set The International character set is enabled when position #3 is Off and position # 4 is On (DIP Switch 1).

|                           | $\mathbf 0$ | 1 | $\mathbf{2}$         | 3              | 4           | 5             | 6       | $\overline{7}$            | 8 | 9 | A                        | B                        | $\mathbf C$ | D        | E                 | F      |
|---------------------------|-------------|---|----------------------|----------------|-------------|---------------|---------|---------------------------|---|---|--------------------------|--------------------------|-------------|----------|-------------------|--------|
| $\mathbf 0$               |             |   | SP                   | $\overline{0}$ | @           | P             | ¢       | p                         |   |   | <b>NBSP</b>              | $\circ$                  | À           | Đ        | à                 | ð      |
| 1                         |             |   | ļ                    | $\mathbf{1}$   | A           | $\mathbf Q$   | a       | q                         |   |   | İ                        | 土                        | Á           | Ñ        | á                 | ñ      |
| $\overline{2}$            |             |   | $\pmb{\mathfrak{u}}$ | $\overline{2}$ | B           | R             | b       | $\mathsf{r}$              |   |   | ¢                        | 2                        | Â           | Ò        | â                 | ò      |
| $\overline{\mathbf{3}}$   |             |   | #                    | 3              | $\mathsf C$ | ${\mathsf S}$ | C       | $\mathbf S$               |   |   | £                        | 3                        | Ã           | Ó        | ã                 | Ó      |
| $\overline{\mathbf{4}}$   |             |   | \$                   | 4              | D           | $\mathsf T$   | d       | $\mathbf t$               |   |   | $\alpha$                 | $\pmb{r}$                | Ä           | Ô        | ä                 | Ô      |
| 5                         |             |   | $\%$                 | 5              | E           | U             | e       | u                         |   |   | ¥                        | μ                        | Å           | Õ        | å                 | õ      |
| $6\phantom{1}$            |             |   | &                    | 6              | F           | $\mathsf{V}$  | f       | $\mathsf{V}$              |   |   | ţ                        | $\mathbf T$              | Æ           | Ö        | æ                 | Ö      |
| $\overline{7}$            |             |   | $\mathbf I$          | $\overline{7}$ | G           | W             | g       | W                         |   |   | Ş                        | $\bullet$                | Ç           | $\times$ | Ç                 | $\div$ |
| 8                         |             |   | $\overline{(}$       | 8              | H           | $\sf X$       | h       | $\boldsymbol{\mathsf{x}}$ |   |   | .,                       | $\blacktriangle$         | È           | Ø        | è                 | Ø      |
| 9                         |             |   | $\mathcal{E}$        | 9              | I           | Ý             | i       | y                         |   |   | $\circledcirc$           | 1                        | É           | Ù        | $\acute{\text e}$ | ù      |
| $\boldsymbol{\mathsf{A}}$ |             |   | $\star$              | ٠              | J           | Z             | j       | Z                         |   |   | $\underline{\mathbf{a}}$ | $\underline{\mathtt{o}}$ | Ê           | Ú        | ê                 | ú      |
| $\overline{\mathbf{B}}$   |             |   | $\ddot{}$            | $\frac{1}{2}$  | Κ           | [             | k       | {                         |   |   | $\ll$                    | $\rightarrow$            | Ë           | Û        | ë                 | û      |
| $\mathbf C$               |             |   | $\pmb{\mathfrak{z}}$ | $\prec$        | L           | $\lambda$     | I       | $\mathbf{I}$              |   |   | ÷                        | $\frac{1}{4}$            | Ì           | Ü        | ì                 | ü      |
| D                         |             |   | -                    | $=$            | M           | 1             | m       | ł                         |   |   | SHY                      | $\frac{1}{2}$            |             | Ý        | í                 | ý      |
| E                         |             |   | $\bullet$            | $\geq$         | N           | Λ             | n       | $\tilde{}$                |   |   | $^{\circledR}$           | $\frac{3}{4}$            | Î           | Þ        | î                 | þ      |
| F                         |             |   | /                    | $\overline{?}$ | O           |               | $\circ$ |                           |   |   | -                        | نی                       | Ϊ           | ß        | ï                 | ÿ      |

<span id="page-51-0"></span>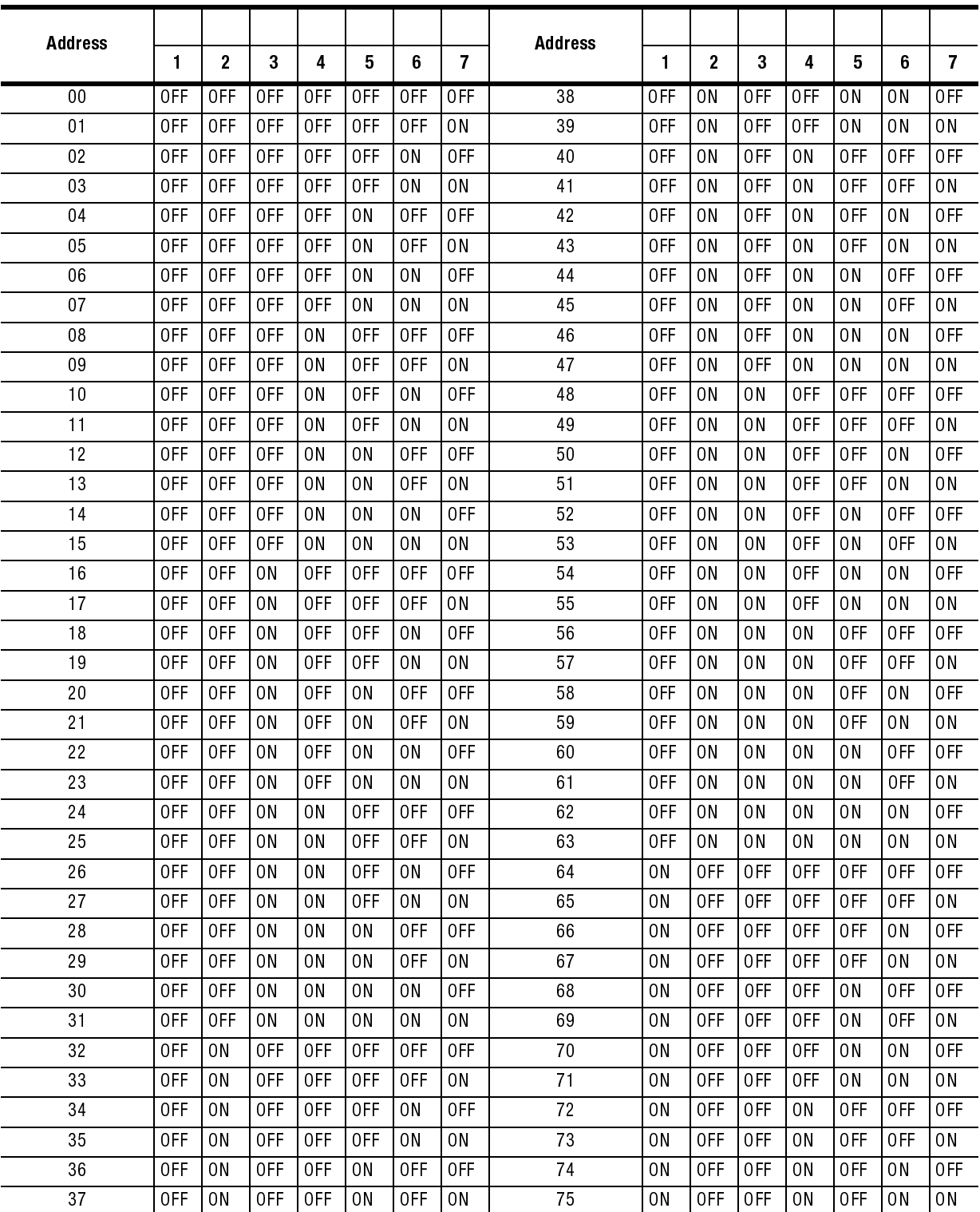

## Slave Address Settings

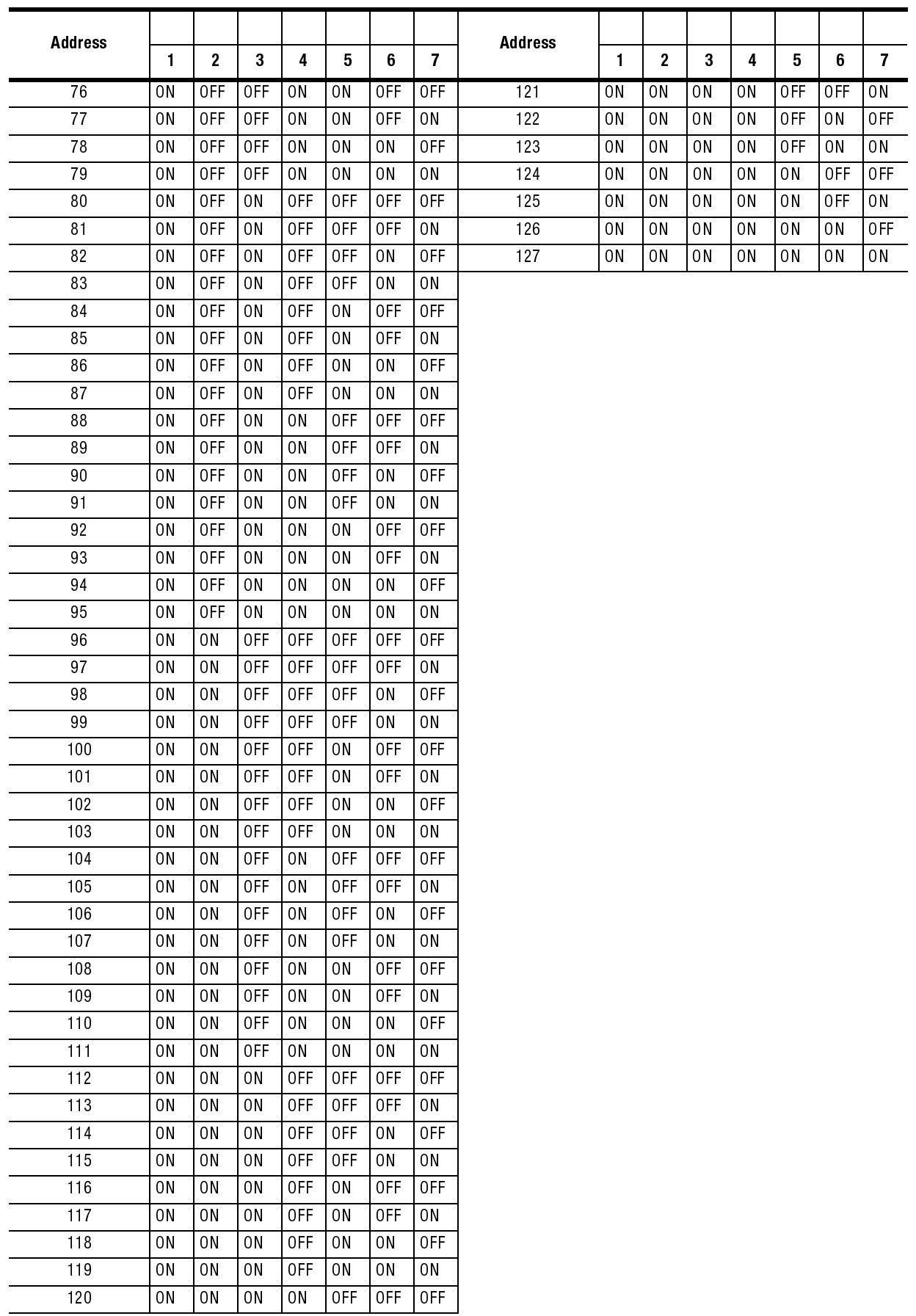

## SLC/PLC Program Examples

### <span id="page-53-0"></span>PLC-5 Channel 0 to DL40 Plus Slave

This program assumes that the message text is entered in the string file ST30:10. This file contains the message text and defines the slave number and line number the mesage is to be displayed on. Refer to page 4-3 for an example message.

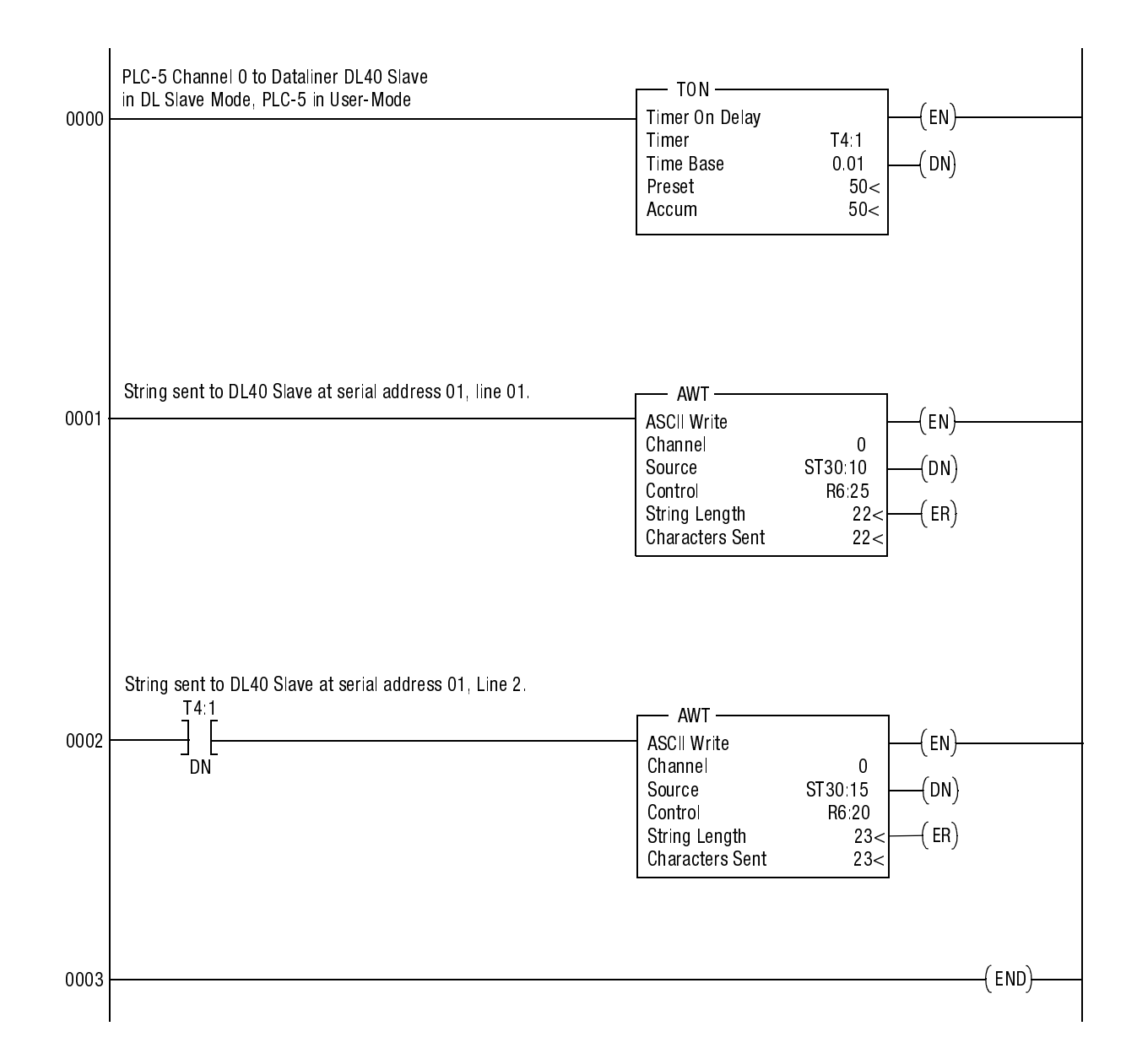

### <span id="page-54-0"></span>SLC Channel 0 to DL40 Plus Slave

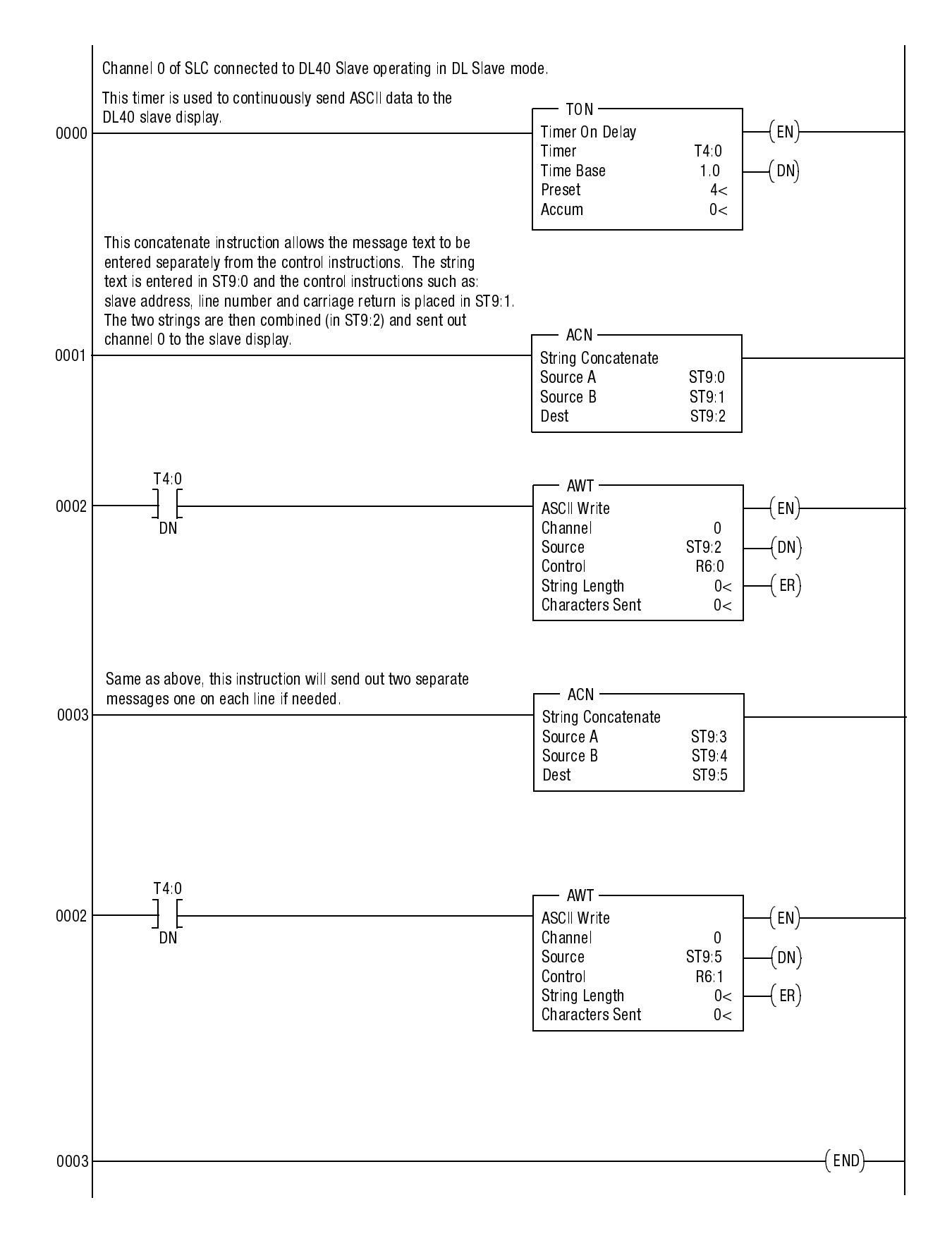

### A

address [Dataliner slave mode 4-2](#page-32-0) [invalid adresses 2-3](#page-15-0) [settings C-1](#page-51-0) alarm relay [connections 3-11](#page-27-0) [control of 4-4,](#page-34-0) [5-2,](#page-36-0) [6-3](#page-41-0) [specifications A-1](#page-45-0) applications [DL40 master to Dl40 slave 1-4](#page-12-0) [PanelView to DL40 slave 1-4](#page-12-0) [PLC, PC, other device to DL40 slave 1-4](#page-12-0) ASCII [character set B-1](#page-47-0) [extended characters B-2](#page-48-0) [audience P-2](#page-8-0)

### B

[baud rate 2-2](#page-14-0) BASIC module example 4-3

### C

carriage return [Dataliner slave mode 4-2](#page-32-0) [PanelView slave mode 5-2](#page-36-0) [character sets B-1](#page-47-0) [clear lines 4-4](#page-34-0) communications [data errors 7-2](#page-44-0) [displaying port settings 7-1](#page-43-0) [DL40 slave to DL40 master 3-9](#page-25-0) [DL40 slave to personal computer 3-10](#page-26-0) [setting baud rate 2-2](#page-14-0) [setting parity options 2-3](#page-15-0) [specifications A-1](#page-45-0) connections [DL40 master to DL40 slave 1-4](#page-12-0)[, 3-5](#page-21-0) [DL40 slave to 1746 BASIC module 3-6](#page-22-0)

[DL40 slave to 1771 BASIC module 3-6](#page-22-0) [DL40 slave to PanelView printer port 3-6](#page-22-0) [DL40 slave to PLC-5 3-7](#page-23-0) [DL40 slave to SLC 3-7](#page-23-0) [electrical precautions 3-4](#page-20-0) [input power 3-4](#page-20-0) [PanelView to DL40 slave 1-4](#page-12-0) [PLC, PC, other device to DL40 slave 1-4](#page-12-0) [relay 3-11](#page-27-0) [RS-232 3-5](#page-21-0) [RS-485 3-8](#page-24-0) [conventions P-2](#page-8-0) cutout [dimensions 3-2](#page-18-0) [Cyrillic characters B-3](#page-49-0)

### D

[data errors 7-2](#page-44-0) Dataliner slave mode [carriage return 4-2](#page-32-0) [clearing one or more lines 4-4](#page-34-0) [display characters 4-2](#page-32-0) [display options 4-3](#page-33-0) [example messages 4-3](#page-33-0) [flash code 4-3](#page-33-0) [line number 4-2](#page-32-0) [operation 4-1](#page-31-0) [PLC-5 example D-1](#page-53-0) [protocol 4-2](#page-32-0) [relay control 4-4](#page-34-0) [reset command 4-3](#page-33-0) [slave address 4-2](#page-32-0) [SLC example D-2](#page-54-0) description [DL40 slaves 1-1](#page-9-0) [diagnostic mode 1-2](#page-10-0) [data errors 7-2](#page-44-0) [displaying received data 7-1](#page-43-0) [serial port settings 7-1](#page-43-0) dimensions [2-line display 3-3](#page-19-0) [4-line display 3-3](#page-19-0)

DIP switches [address settings 2-3,](#page-15-0) [C-1](#page-51-0) [baud rate 2-2](#page-14-0) [selecting language 2-2](#page-14-0) [selecting operating mode 2-2](#page-14-0) [selecting options 2-3](#page-15-0) display options [Dataliner slave mode 4-3](#page-33-0) [DL Slave Mode 1-2](#page-10-0)

## E

electrical [DL40 slave to 1746 BASIC module 3-6](#page-22-0) [DL40 slave to 1771 BASIC module 3-6](#page-22-0) [DL40 slave to DL40 master 3-5](#page-21-0)[, 3-9](#page-25-0) [DL40 slave to PanelView printer port 3-6](#page-22-0) [DL40 slave to personal computer 3-10](#page-26-0) [DL40 slave to PLC-5 3-7](#page-23-0) [power connections 3-4,](#page-20-0) [3-12](#page-28-0) [relay conections 3-11](#page-27-0) [electrical precautions 3-4](#page-20-0) enclosure [rating A-2](#page-46-0) EU [directives A-2](#page-46-0)

### F

features [DL40 slave 1-2](#page-10-0) [flash code 4-3,](#page-33-0) [5-2](#page-36-0) form feed [PanelView slave mode 5-2](#page-36-0)

### H

hazardous locations [installing 3-4](#page-20-0) [humidity A-2](#page-46-0)

### I

installation [cutouts 3-2](#page-18-0) [electrical precautions 3-4](#page-20-0) [hazardous locations 3-4](#page-20-0) [instructions 3-1](#page-17-0) [international characters B-4](#page-50-0)

### L

language [display characters 2-2](#page-14-0) [selecting 2-2](#page-14-0) [line feed 5-2](#page-36-0) line number [Dataliner slave mode 4-2](#page-32-0)

### M

mesages [Dataliner slave mode example 4-3](#page-33-0) modes dataliner slave  $4-1-4-4$  $4-1-4-4$ diagnostic  $1-2$ ,  $7-1-7-2$  $7-1-7-2$ [DL slave 1-2](#page-10-0) [operating 1-2](#page-10-0) [PanelView slave mode 5-1](#page-35-0)-[5-3](#page-37-0) [PV slave 1-2](#page-10-0) [selecting 2-2](#page-14-0) [terminal 1-2](#page-10-0) terminal mode  $6-1-6-4$  $6-1-6-4$ mounting [dimensions 3-3](#page-19-0) [hazardous locations 3-4](#page-20-0) [instructions 3-1](#page-17-0)

### N

NEMA [rating A-2](#page-46-0)

### O

[operating modes 1-2](#page-10-0) [selecting 2-2](#page-14-0) options [selecting 2-3](#page-15-0)

### P

panel [cutout dimensions 3-2](#page-18-0) PanelView slave mode [carriage return 5-2](#page-36-0) [cursor movement delay 5-3](#page-37-0) [display options 5-2](#page-36-0) [energize relay 5-2](#page-36-0) [flash code 5-2](#page-36-0) [form feed 5-2](#page-36-0) [line feed 5-2](#page-36-0) [line to line delay 5-3](#page-37-0) [relay reset 5-2](#page-36-0) parity [setting 2-3](#page-15-0) PLC D-1 program example D-1 power [connections 3-12](#page-28-0) [requirements A-1](#page-45-0) protocol [slave mode 4-2,](#page-32-0) [5-1](#page-35-0) [terminal mode 6-2](#page-40-0) publications [related P-2](#page-8-0) [PV slave mode 1-2](#page-10-0)

### R

relay [connections 3-11](#page-27-0) [control of 4-4,](#page-34-0) [5-2](#page-36-0) [specifications A-1](#page-45-0) [reset command 4-3](#page-33-0)

RS-232 [connector 3-5](#page-21-0) [to 1746 BASIC module 3-6](#page-22-0) [to 1771 BASIC module 3-6](#page-22-0) [to PanelView printer port 3-6](#page-22-0) [to PLC-5 3-7](#page-23-0) [to SLC 3-7](#page-23-0) RS-485 [connecting to DL40 master 3-9](#page-25-0) [converter box 3-10](#page-26-0) [to DL40 master 3-9](#page-25-0) [to personal computer 3-10](#page-26-0)

### S

serial address [setting 2-3](#page-15-0) [switch settings C-1](#page-51-0) serial communications [specifications A-1](#page-45-0) [shock A-2](#page-46-0) slave address [Dataliner slave mode 4-2](#page-32-0) [settings C-1](#page-51-0) SLC [program example D-2](#page-54-0) [specifications A-1](#page-45-0) switches [see DIP switches 2-1](#page-13-0)

### T

temperature [operating ranges A-2](#page-46-0) [terminal mode 1-2](#page-10-0) [clear screen 6-2](#page-40-0) [cursor down 6-2](#page-40-0) [cursor home 6-2](#page-40-0) [cursor left 6-2](#page-40-0) [cursor return 6-2](#page-40-0) [cursor right 6-2](#page-40-0) [cursor up 6-2](#page-40-0) [de-energize relay 6-3](#page-41-0)

[delete line 6-3](#page-41-0) [display status 6-4](#page-42-0) [energize relay 6-3](#page-41-0) [flashing mode 6-4](#page-42-0) [insert line 6-3](#page-41-0) [line feed 6-2](#page-40-0) [monitor 6-4](#page-42-0) [new line 6-3](#page-41-0) [reverse line feed 6-2](#page-40-0) [set cursor invisible 6-3](#page-41-0) [set cursor position 6-3](#page-41-0) [set cursor visible 6-3](#page-41-0)

### U

UL [listing A-2](#page-46-0)

### V

[vibration A-2](#page-46-0) [viewing distance A-1](#page-45-0) voltage [input requirements 3-4,](#page-20-0) [A-1](#page-45-0)

#### Reach us now at www.rockwellautomation.com

Wherever you need us, Rockwell Automation brings together leading brands in industrial automation including Allen-Bradley controls, Reliance Electric power transmission products, Dodge mechanical power transmission components, and Rockwell Software. Rockwell Automation's unique, flexible approach to helping customers achieve a competitive advantage is supported by thousands of authorized partners, distributors and system integrators around the world.

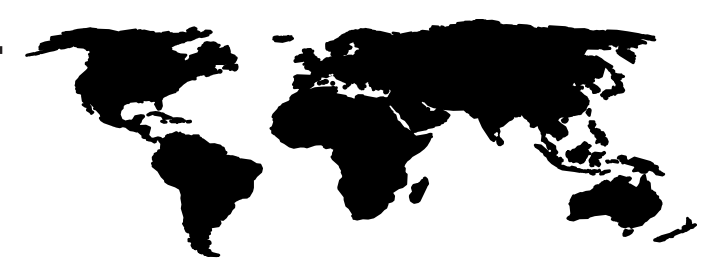

Americas Headquarters, 1201 South Second Street, Milwaukee, WI 53204, USA, Tel: (1) 414 382-2000, Fax: (1) 414 382-4444<br>European Headquarters SA/NV, avenue Herrmann Debroux, 46, 1160 Brussels, Belgium, Tel: (32) 2 663 06 0 Asia Pacific Headquarters, 27/F Citicorp Centre, 18 Whitfield Road, Causeway Bay, Hong Kong, Tel: (852) 2887 4788, Fax: (852) 2508 1846

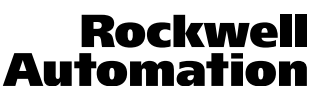

Publication 2706-6.3 - December 1998 41061-096-01(A)

© (1998) Rockwell International Corporation. Printed in the U.S.A.